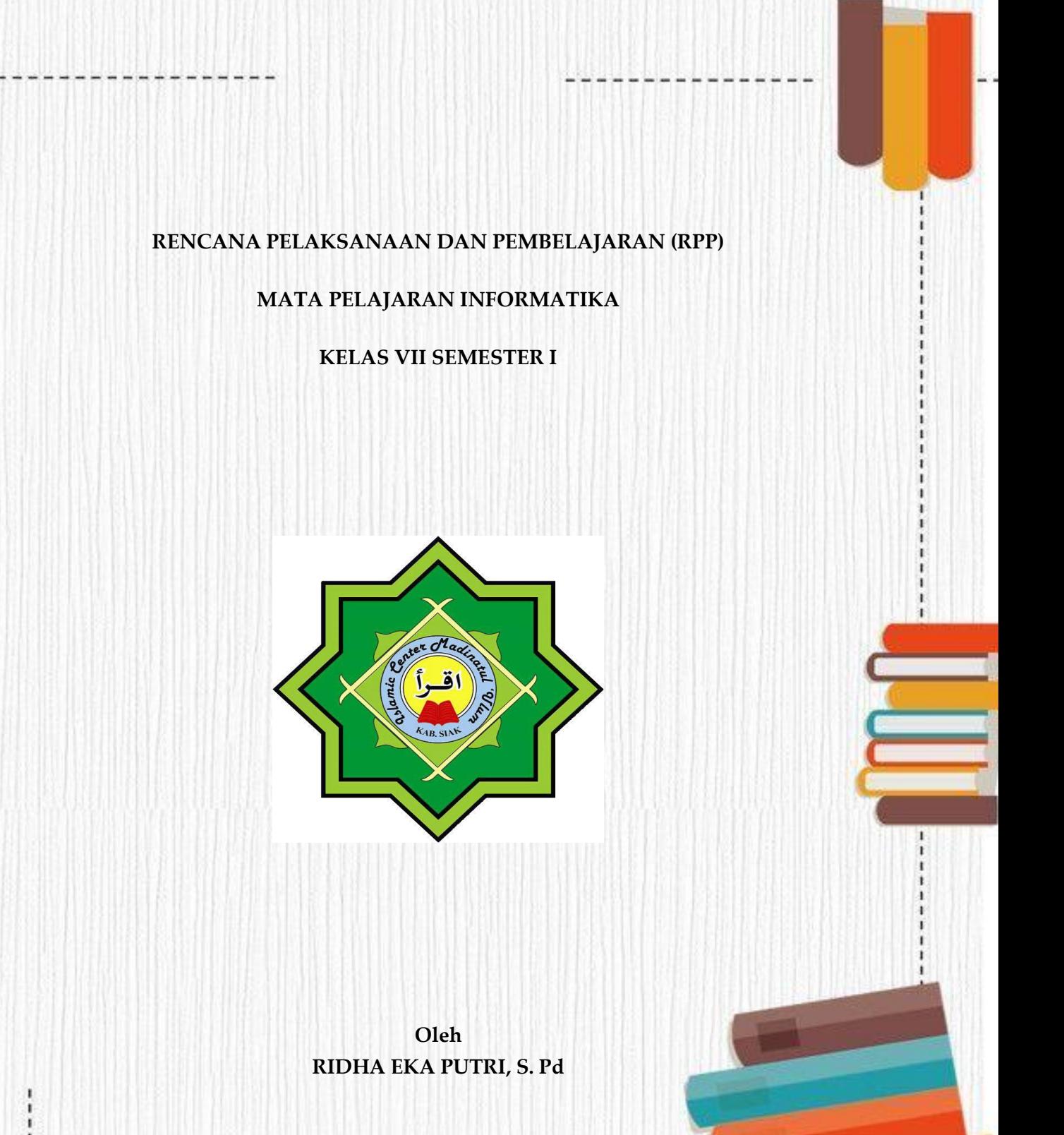

#### **SMP SWASTA SAINS TAHFIZH ISLAMIC CENTER MADINATUL 'ULUM**

**KABUPATEN SIAK**

**TAHUN PELAJARAN 2020/2021**

#### **RENCANA PELAKSANAAN PEMBELAJARAN**

#### **(DARING)**

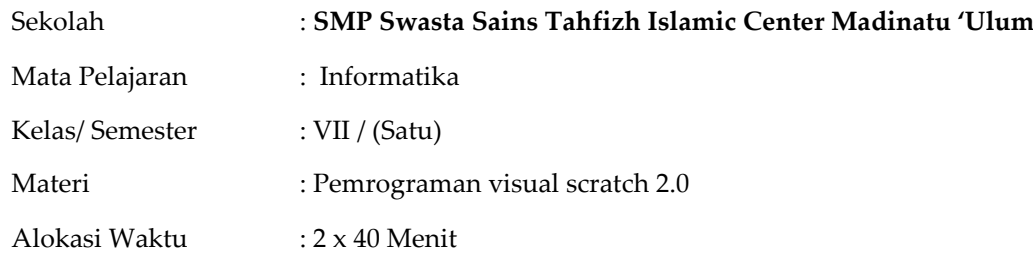

#### A. Kompetensi Dasar

- 3.3.2 Mengenal cara kerja dan objek-objek lingkungan pemrograman visual yang dipakai
- 4.3.1 Meniru (menulis ulang) sebuah program sederhana di lingkungan visual, untuk berkenalan dengan lingkungan

#### B. Indikator Pencapaian Kompetensi

- 3.3.2.1 Menjelaskan konsep dasar pemrograman visual scratch
- 3.3.2.2 Menjelaskan tampilan (interface) di pemrograman visual scratch versi online
- 3.3.2.3 Menjelaskan langkah-langkah instalasi pemrograman visual scratch versi online
- 4.3.1.2 Melakukan instalasi pemrograman visual scratch versi online

#### C. Tujuan Pembelajaran

- 1. Secara mandiri dan tanpa membuka bahan ajar, peserta didik dapat menjelaskan Menjelaskan konsep dasar pemrograman visual scratch dengan mengerjakan soal terkait pada lembar penilaian dengan nilai minimal sama dengan KKM.
- 2. Secara mandiri dan tanpa membuka bahan ajar, peserta didik dapat menjelaskan tampilan (interface) di pemrograman visual scratch versi online dengan mengerjakan soal terkait pada lembar penilaian dengan nilai minimal sama dengan KKM.
- 3. Peserta Didik diharapkan dapat Menjelaskan langkah-langkah instalasi pemrograman visual scratch versi online dengan mengerjakan evaluasi yang terkait pada lembar penilaian dengan nilai minimal sama dengan KKM.
- 4. Dengan menggunakan komputer atau smartphone, peserta didik dapat melakukan instalasi pemrograman visual scratch versi online sesuai rincian tugas kinerja pada lembar penilaian dengan nilai minimal sama dengan KKM.

#### **D. Langkah-langkah pembelajaran**

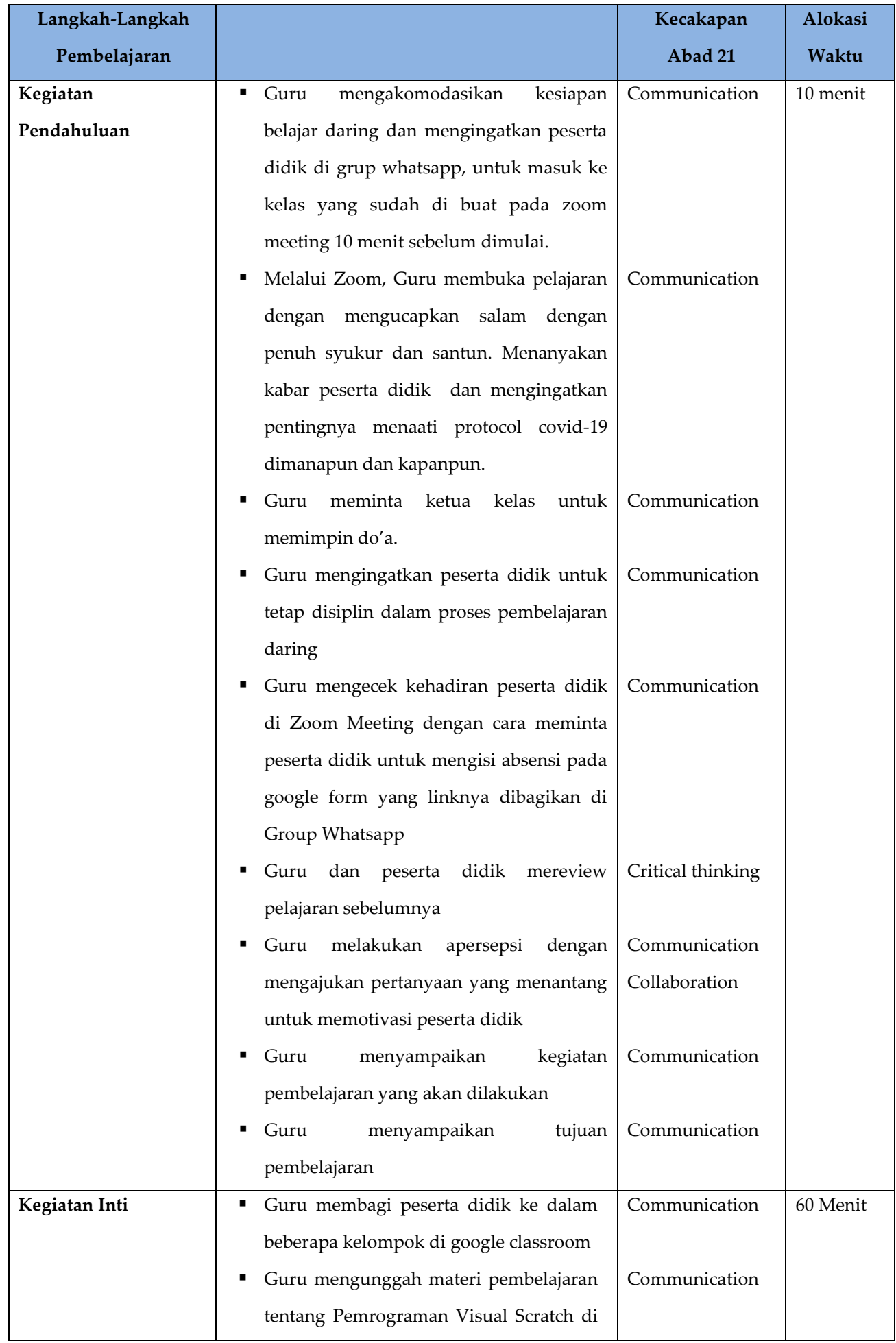

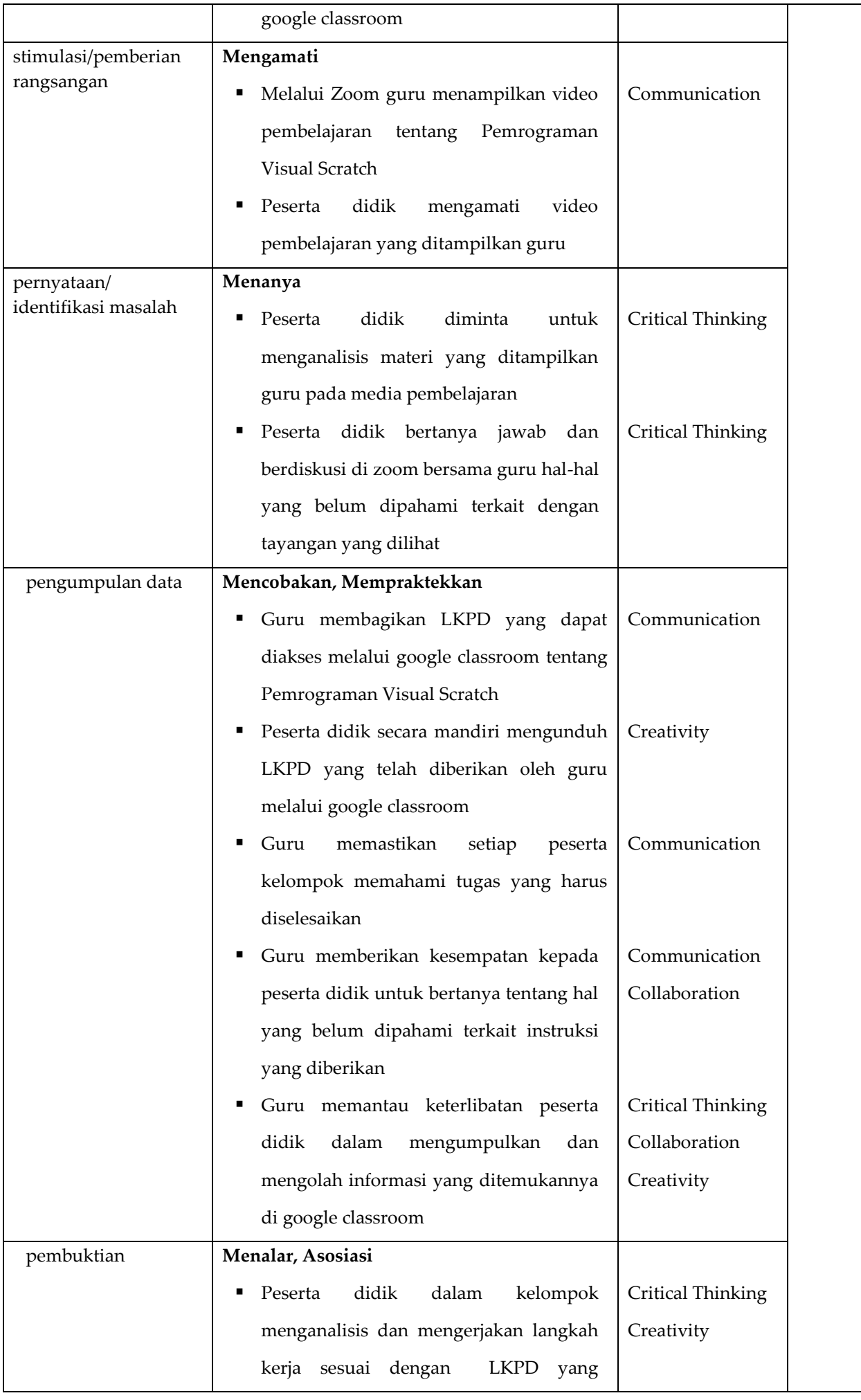

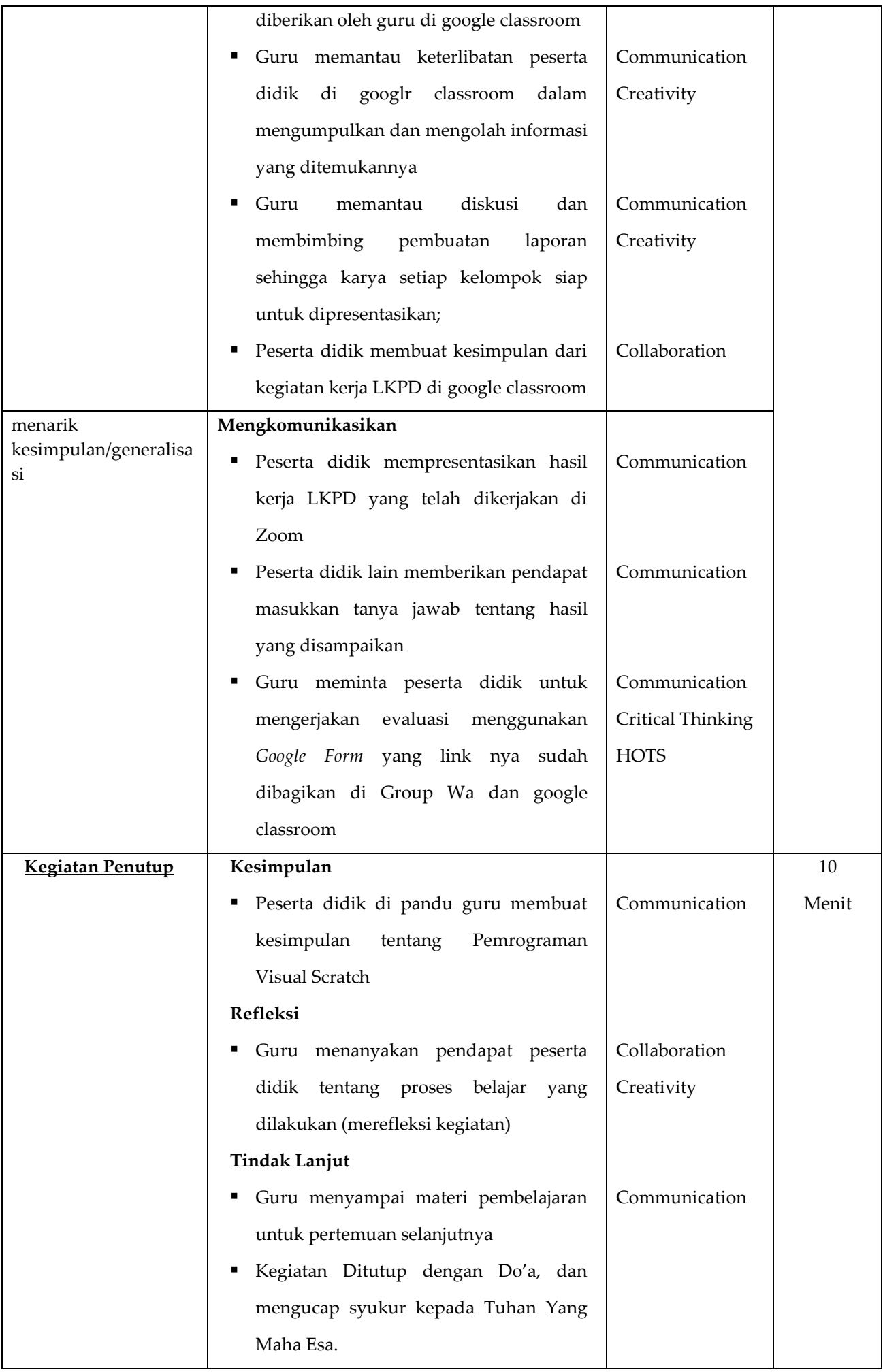

#### **E. Penilaian Hasil Belajar**

- **a.** Teknik penilaian
	- Sikap Prilaku Karakter: Format Penilaian Sikap
	- Sikap Sosial : Format Penilaian Sikap
	- Produk : Ujian Tulis
	- Keterampilan : Format Assessmen Kinerja Keterampilan
- b. Instrumen penilaian
	- LP1 : Sikap Prilaku Karakter
	- LP2 : Sikap Sosial
	- LP3 : Produk dilengkapi kunci LP3
	- LP4 : Keterampilan

#### **F. Program Tindak lanjut**

#### **1. Pembelajaran Remedial**

Berdasarkan hasil analisis penilaian, bagi peserta didik yang belum mencapai ketuntasan belajar diberikan kegiatan pembelajaran dengan bentuk remedial misalnya:

- a) Pembelajaran ulang
- b) Bimbingan perorangan
- c) Pemanfaatan tutor sebaya, dll

#### **2. Pembelajaran Pengayaan**

Berdasarkan hasil analisis penilaian, bagi peserta didik yang sudah mencapai ketuntasan belajar diberikan kegiatan pembelajaran dengan bentuk pengayaan yaitu tugas pemberian bacaan tambahan di internet.

Mengetahui, Kepala SMP Sains Tahfizh Islamic Center Guru Guru Mata Pelajaran Informatika

Siak, Oktober 2020

NIY. 09-131 NIY. 15-197

**ABDULLAH AZIS, M. Pd RIDHA EKA PUTRI, S. Pd**

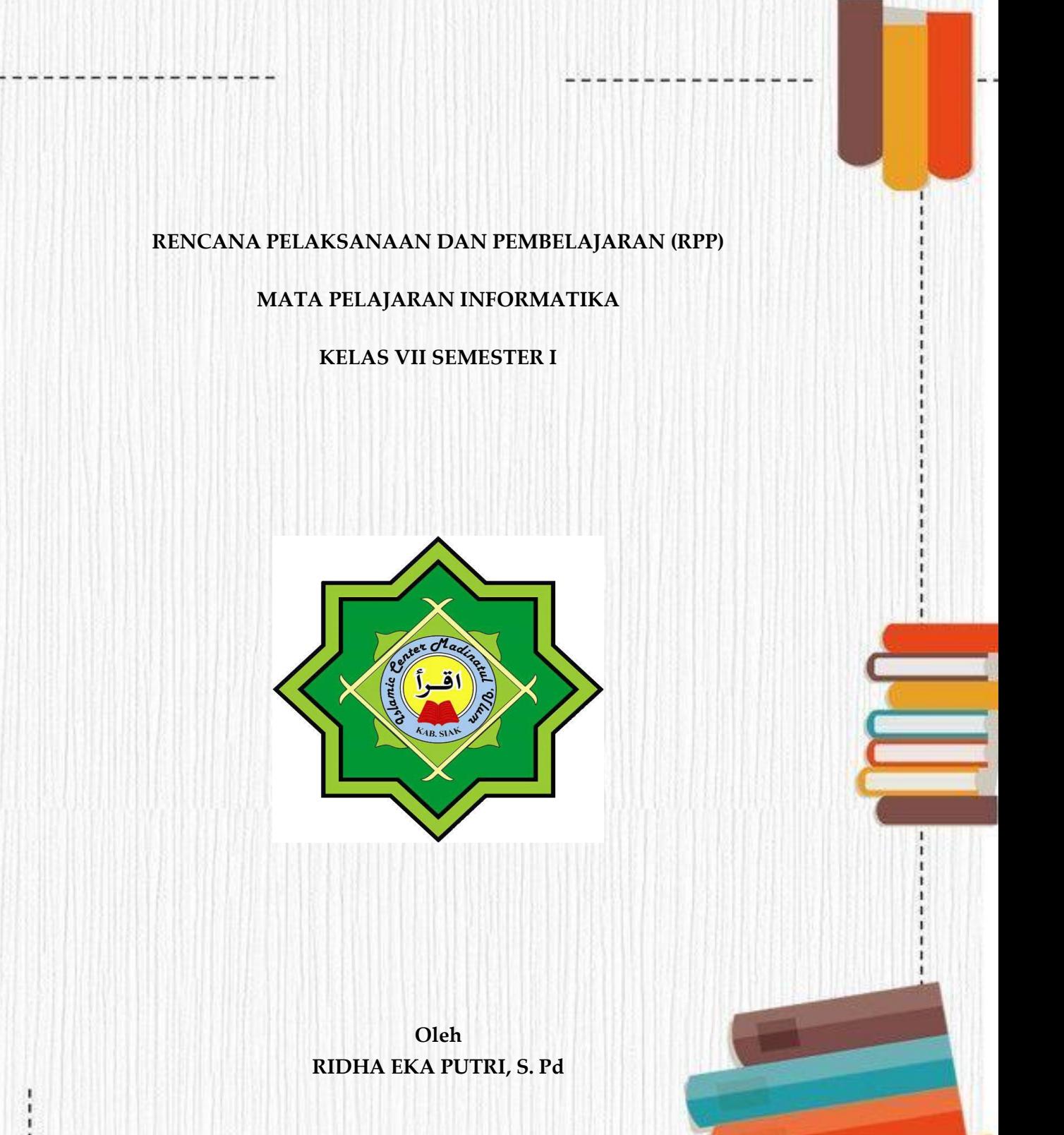

#### **SMP SWASTA SAINS TAHFIZH ISLAMIC CENTER MADINATUL 'ULUM**

**KABUPATEN SIAK**

**TAHUN PELAJARAN 2020/2021**

#### **RENCANA PELAKSANAAN PEMBELAJARAN**

#### **(DARING)**

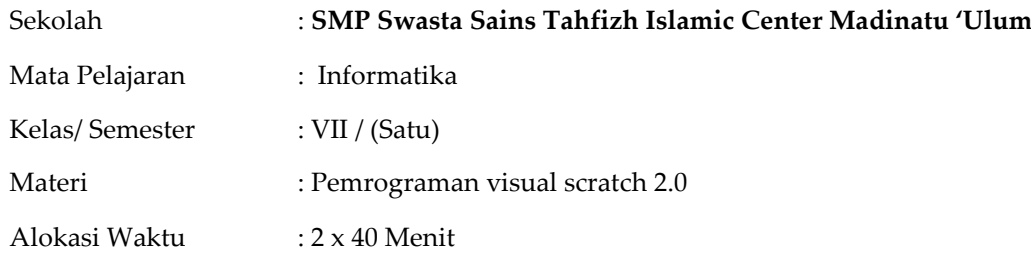

#### A. Kompetensi Dasar dan Indikator

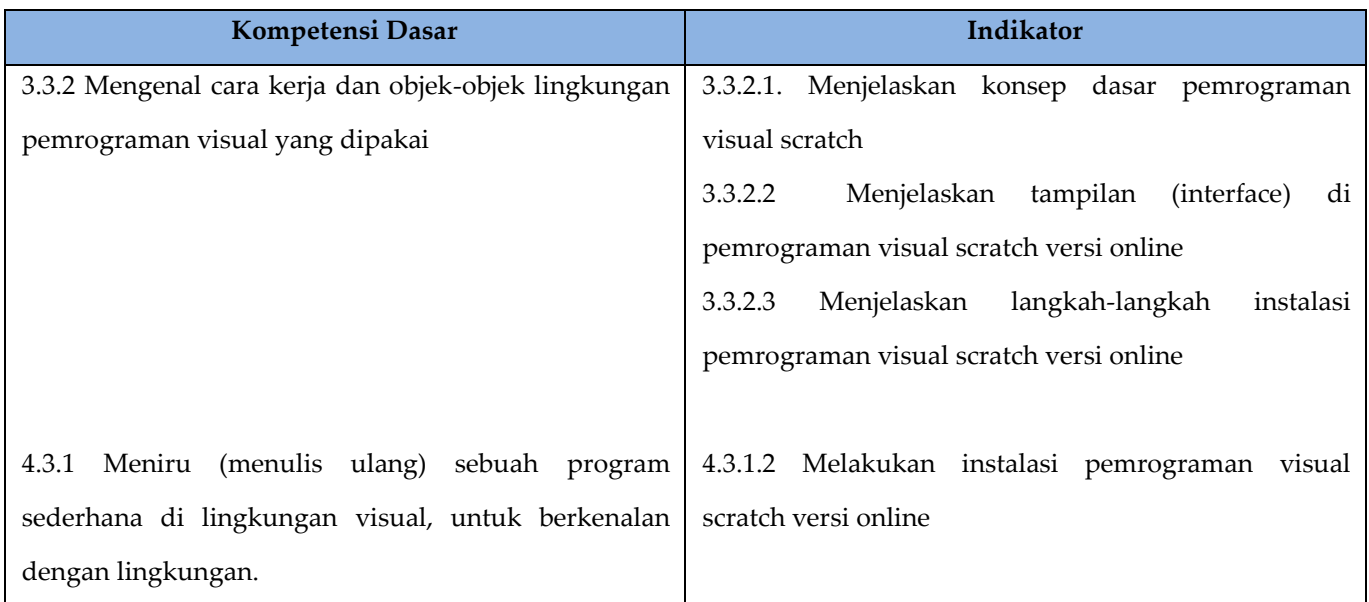

Nilai Karakter : Religius, Jujur, Mandiri, dan Kreatif

#### **B.** Tujuan Pembelajaran

- 1. Secara mandiri dan tanpa membuka bahan ajar, peserta didik dapat menjelaskan Menjelaskan konsep dasar pemrograman visual scratch dengan mengerjakan soal terkait pada lembar penilaian dengan nilai minimal sama dengan KKM.
- 2. Secara mandiri dan tanpa membuka bahan ajar, peserta didik dapat menjelaskan tampilan (interface) di pemrograman visual scratch versi online dengan mengerjakan soal terkait pada lembar penilaian dengan nilai minimal sama dengan KKM.
- 3. Peserta Didik diharapkan dapat Menjelaskan langkah-langkah instalasi pemrograman visual scratch versi online dengan mengerjakan evaluasi yang terkait pada lembar penilaian dengan nilai minimal sama dengan KKM.

4. Dengan menggunakan komputer atau smartphone, peserta didik dapat melakukan instalasi pemrograman visual scratch versi online sesuai rincian tugas kinerja pada lembar penilaian dengan nilai minimal sama dengan KKM

#### C. Materi Pembelajaran

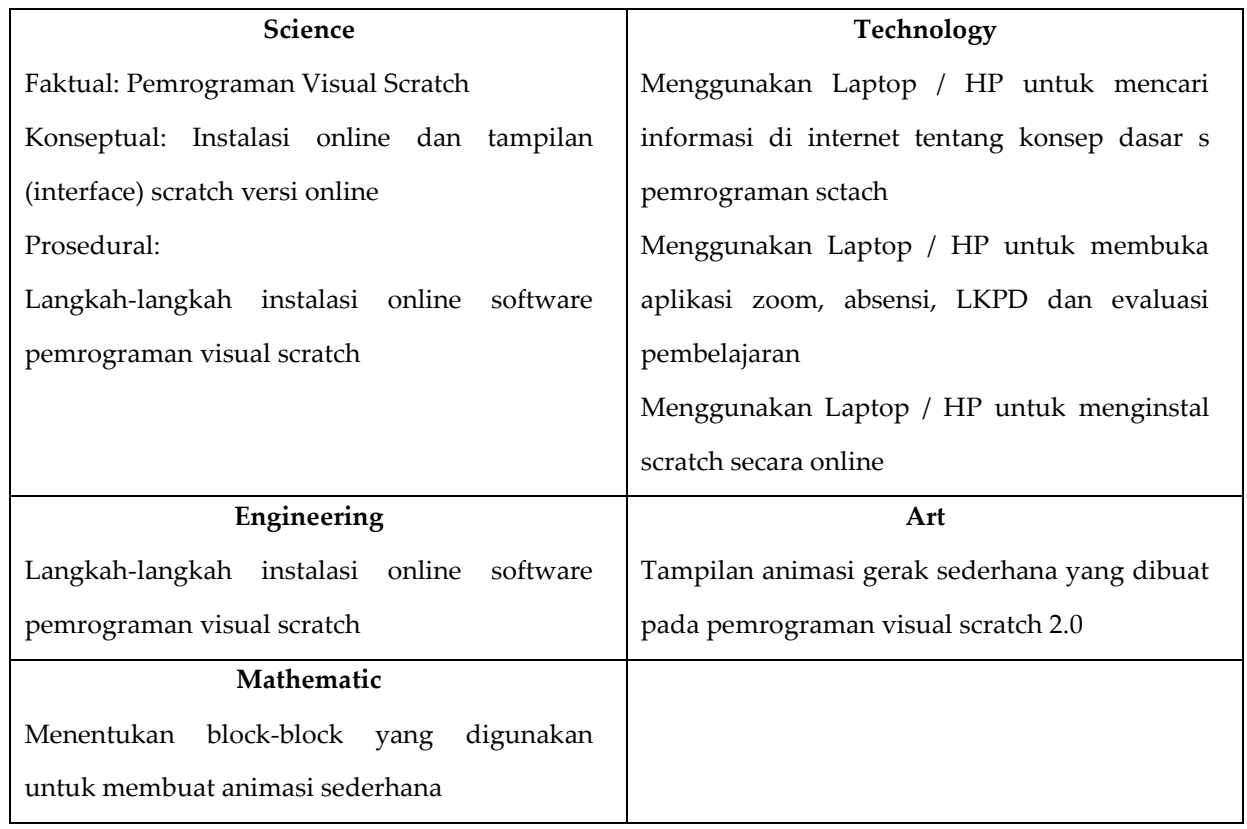

#### D. Metode Pembelajaran

- 1. Pendekatan : Saintifik\_TPACK
- 2. Model : Discovery Learning
- 3. Metode : Daring, Diskusi, Tanya Jawab, Penugasan, Praktik

#### **E. Matrik Metode Penilaian Dan Kegiatan Pembelajaran Daring**

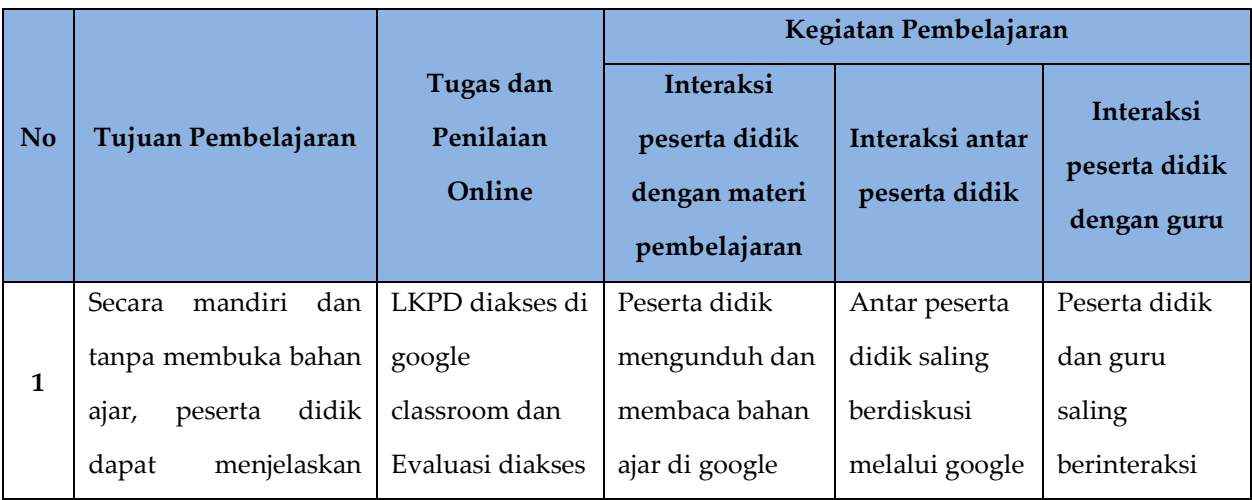

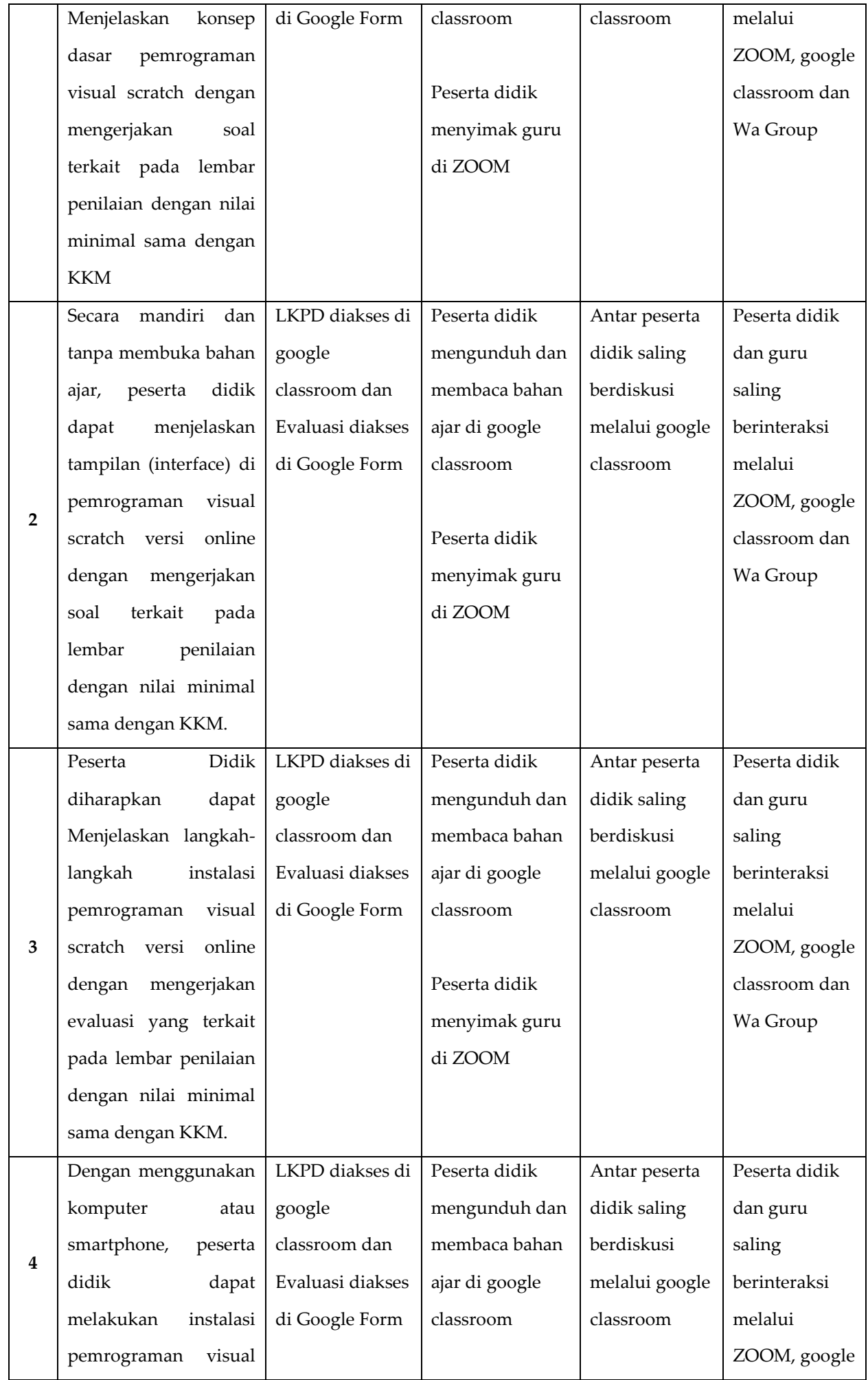

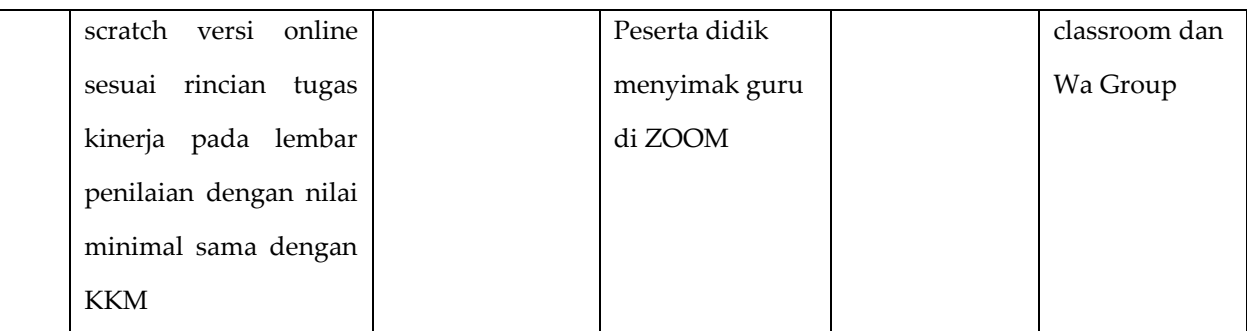

#### F. Media, Alat/Bahan dan Sumber belajar

- 1. Media :
	- a. Video pembelajaran tentang Pemrograman Visual Scratch
	- b. Bahan Ajar tentang Pemrograman Visual Scratch, LKPD
- 2. Alat dan bahan :
	- a. Komputer/Laptop/Smartphone
	- b. aplikasi zoom
	- c. google classroom
	- d. google form
	- e. Group Wa
- 3. Sumber Belajar :
	- a. Buku Peserta didik : ........, dkk. 2019. Buku Peserta didik Informatika SMP/ MTs Kelas VII Semester 1. Jakarta: Kemdikbud RI.
	- b. Buku Guru : ......., dkk. 2019. Buku Guru Informatika SMP/ MTs Kelas VII. Jakarta: Kemdikbud RI

#### **G. Langkah-langkah pembelajaran**

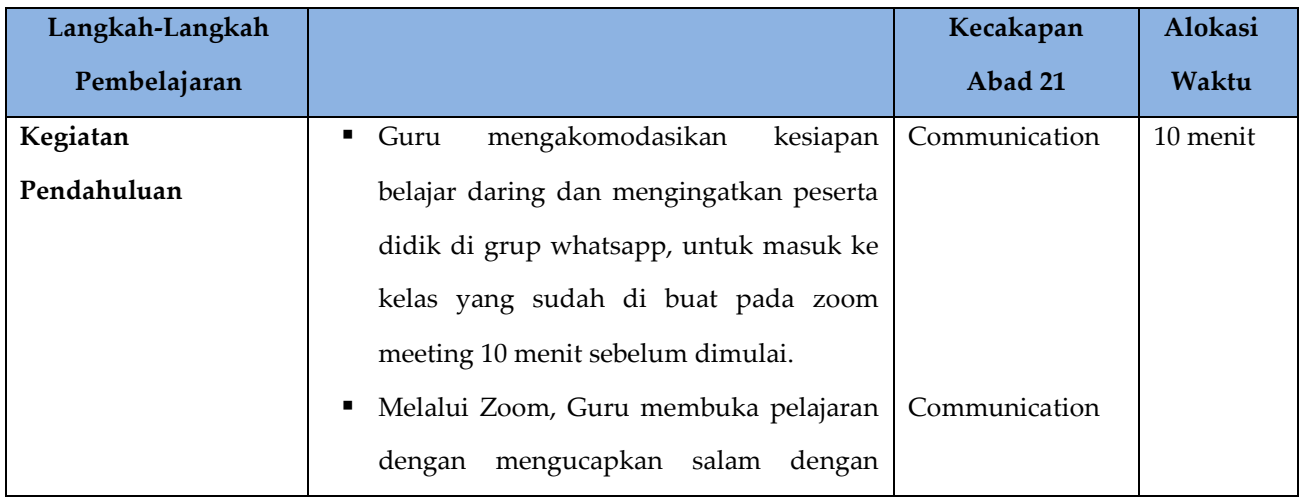

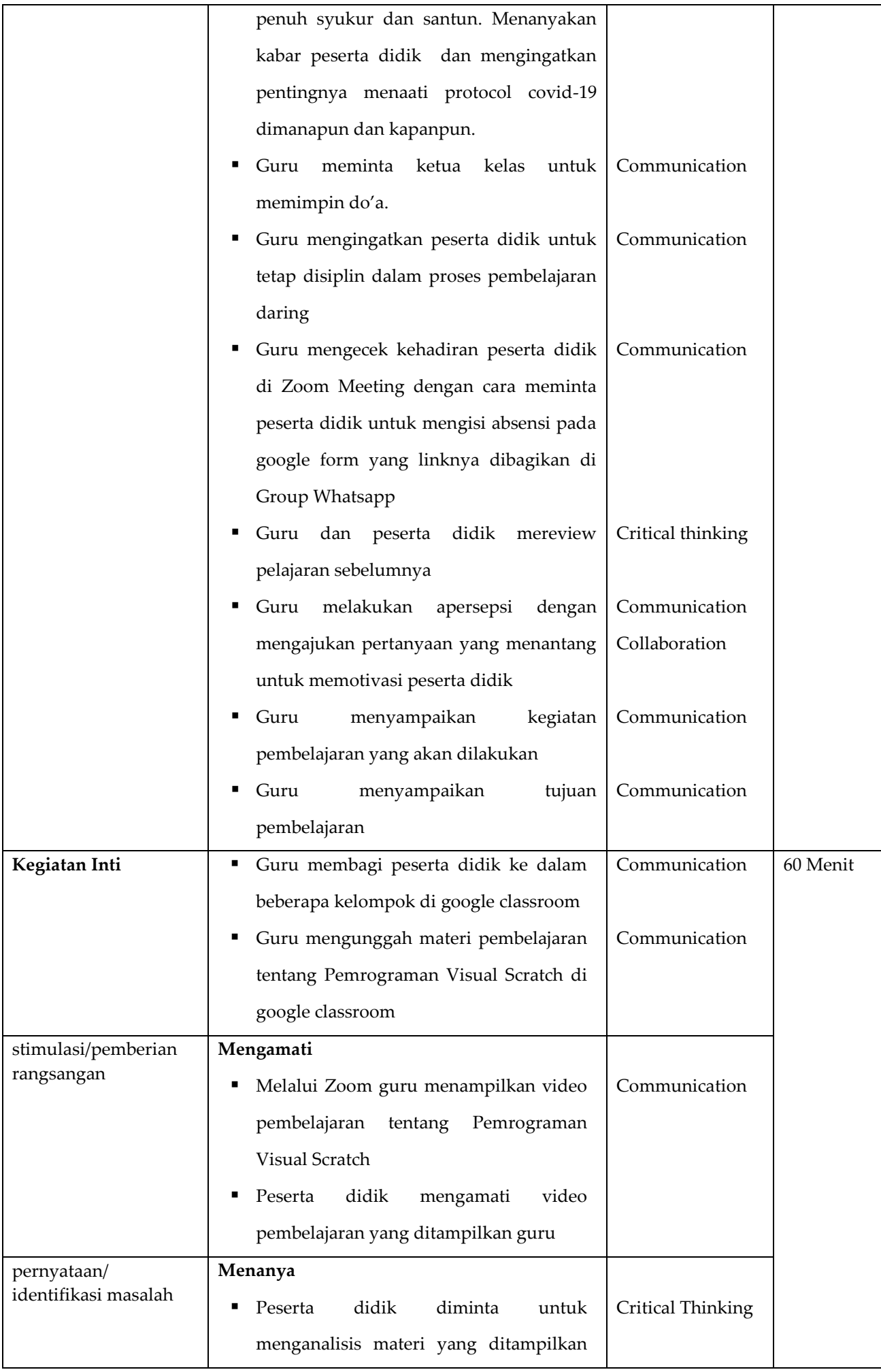

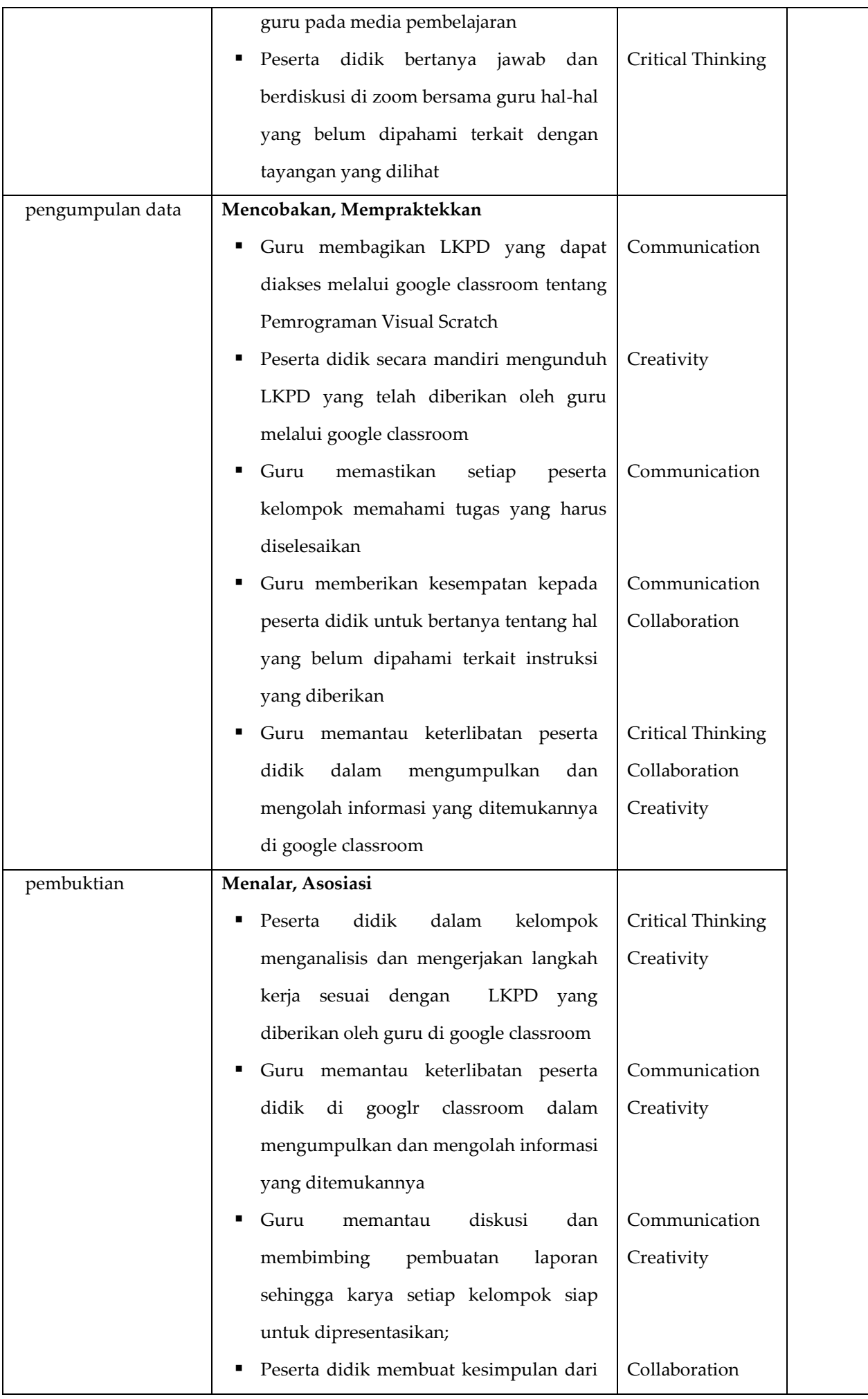

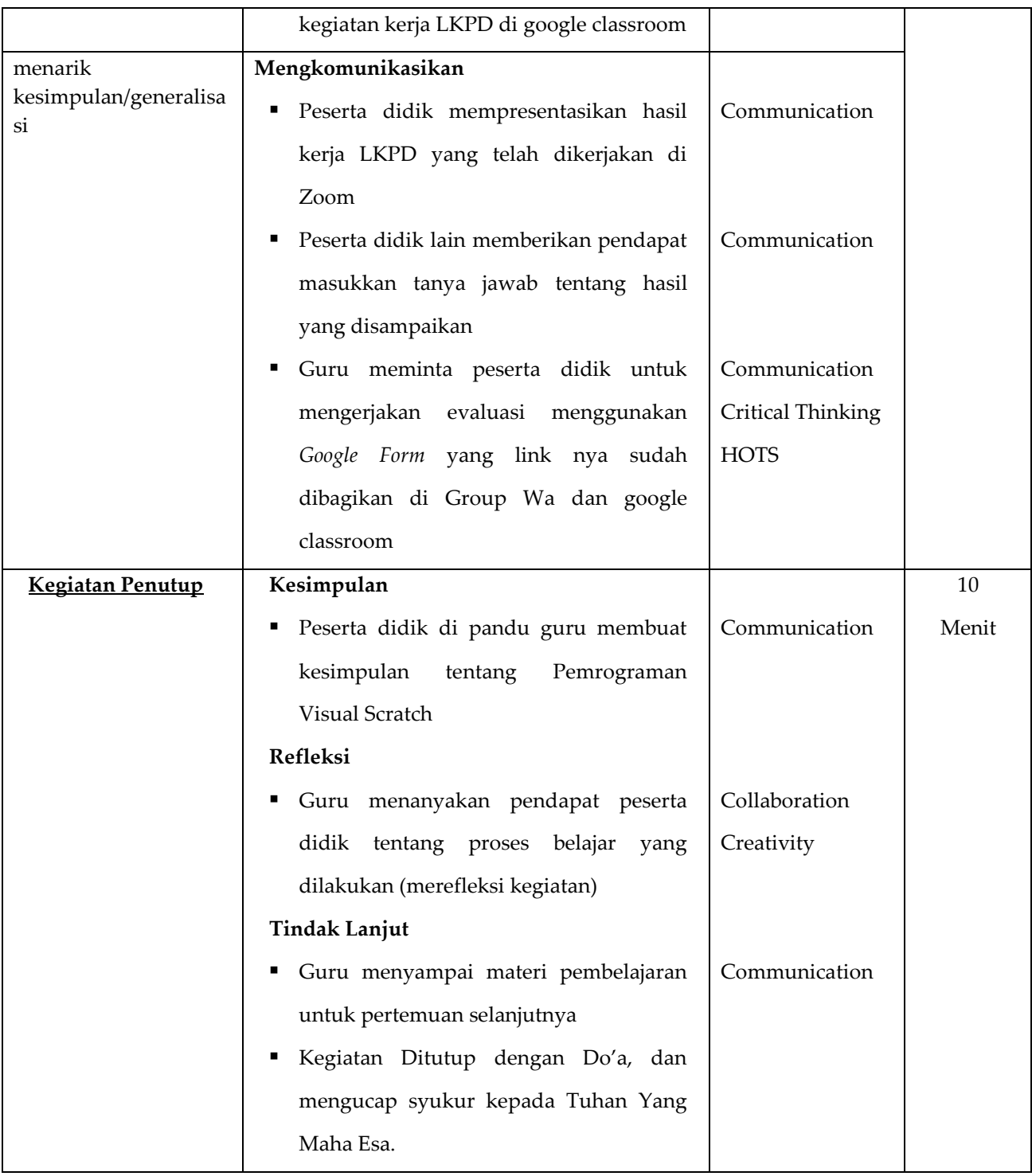

#### **H. Penilaian Hasil Belajar**

- **a.** Teknik penilaian
	- Sikap Prilaku Karakter: Format Penilaian Sikap
	- Sikap Sosial : Format Penilaian Sikap
	- Produk : Ujian Tulis
	- Keterampilan : Format Assessmen Kinerja Keterampilan

#### b. Instrumen penilaian

LP1 : Sikap Prilaku Karakter

- LP2 : Sikap Sosial
- LP3 : Produk dilengkapi kunci LP3
- LP4 : Keterampilan

#### **I. Program Tindak lanjut**

#### **1. Pembelajaran Remedial**

Berdasarkan hasil analisis penilaian, bagi peserta didik yang belum mencapai ketuntasan belajar diberikan kegiatan pembelajaran dengan bentuk remedial misalnya:

- a) Pembelajaran ulang
- b) Bimbingan perorangan
- c) Pemanfaatan tutor sebaya, dll

#### **2. Pembelajaran Pengayaan**

Berdasarkan hasil analisis penilaian, bagi peserta didik yang sudah mencapai ketuntasan belajar diberikan kegiatan pembelajaran dengan bentuk pengayaan yaitu tugas pemberian bacaan tambahan di internet.

Mengetahui, Kepala SMP Sains Tahfizh Islamic Center Guru Mata Pelajaran Informatika

Siak, Oktober 2020

#### **ABDULLAH AZIS, M. Pd RIDHA EKA PUTRI, S. Pd** NIY. 09-131 NIY. 15-197

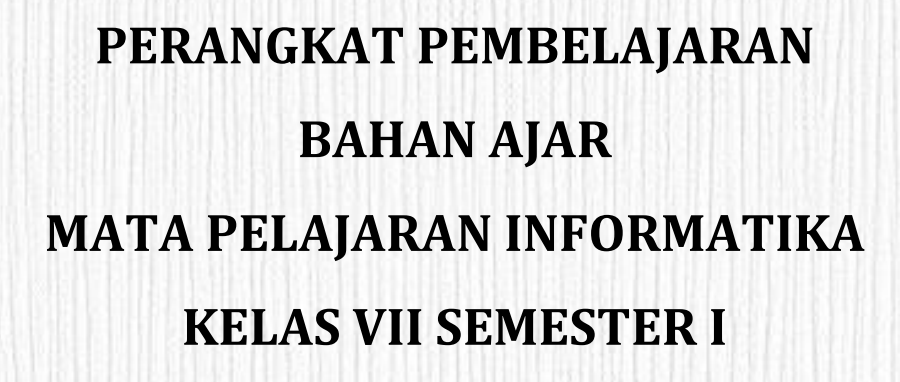

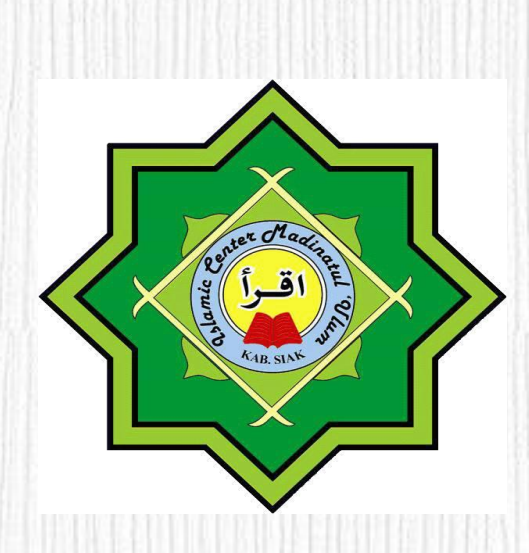

**oleh:** 

**RIDHA EKA PUTRI, S. Pd**

**SMP SWASTA SAINS TAHFIZH ISLAMIC CENTER MADINATUL 'ULUM KABUPATEN SIAK TAHUN PELAJARAN 2020/2021**

# BAHAN AJAR PERTEMUAN 2

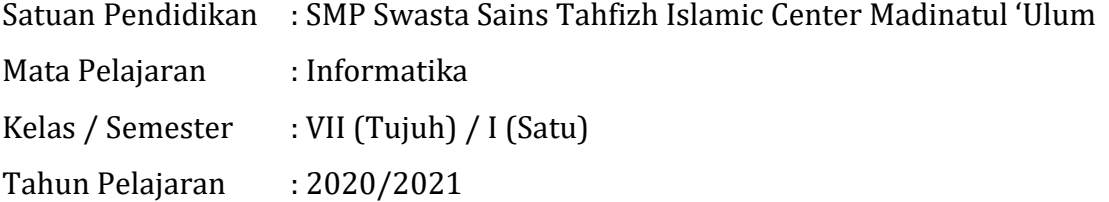

### A. Kompetensi Dasar dan Indikator

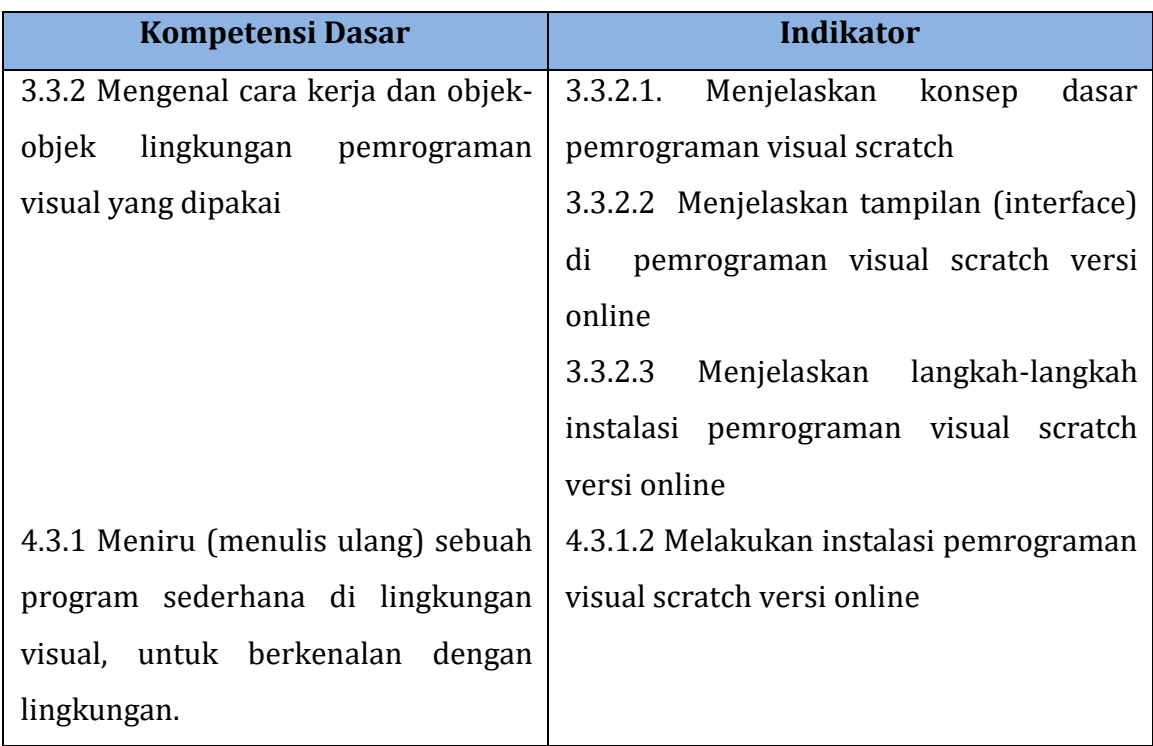

Nilai Karakter : Religius, Jujur, Mandiri, dan Kreatif

### **B. Tujuan Pembelajaran**

- 1. Secara mandiri dan tanpa membuka bahan ajar, peserta didik dapat menjelaskan Menjelaskan konsep dasar pemrograman visual scratch dengan mengerjakan soal terkait pada lembar penilaian dengan nilai minimal sama dengan KKM.
- 2. Secara mandiri dan tanpa membuka bahan ajar, peserta didik dapat menjelaskan tampilan (interface) di pemrograman visual scratch versi online dengan mengerjakan soal terkait pada lembar penilaian dengan nilai minimal sama dengan KKM.
- 3. Peserta Didik diharapkan dapat Menjelaskan langkah-langkah instalasi pemrograman visual scratch versi online dengan mengerjakan evaluasi yang terkait pada lembar penilaian dengan nilai minimal sama dengan KKM.
- 4. Dengan menggunakan komputer atau smartphone, peserta didik dapat melakukan instalasi pemrograman visual scratch versi online sesuai rincian tugas kinerja pada lembar penilaian dengan nilai minimal sama dengan KKM

#### **C. Materi Pelajaran**

# **PEMROGRAMAN VISUAL SCRATCH**

#### **A. PENGENALAN SCTARCH**

Scratch merupakan sebuah software yang digunakan untuk membuat program dengan cara yang menarik dan interaktif, serta mudah dipahami untuk semua kalangan. Dengan Scratch kita dapat memprogram sendiri cerita-cerita interaktif, permainan, dan animasi — dan membagikan kreasi-kreasimu dengan yang lainnya di komunitas online. Aplikasi ini dirancang untuk usia 8-13 tahun.

Dengan Scratch dapat membantu:

- 1. Membantu berpikir secara kreatif
- 2. Mempertimbangkan secara sistematis
- 3. Bekerja secara kolaboratif

Contoh Animasi dengan menggunakan Scratch

- 1. Animasi Nama yang bergerak,
- 2. Animasi Virtual Pet,
- 3. Animasi People Dancing,
- 4. Animasi Kartu

#### **B. SEJARAH SCRATCH**

Scratch merupakan bahasa pemrograman visual yang dikembangkan oleh Lifelong Kindergarten research group di MIT Media Lab. Pengembangan Scratch didukung oleh pendanaan dari National Science Foundation, Microsoft, Intel Foundation, Nokia, dan MIT Media Lab research consortia.

#### **C. CARA KERJA** *SCRATCH*

*Scratch* dirancang agar anak-anak atau remaja yang disebut pemula yang baru belajar pemrograman tidak melakukan kesalahan ketik *syntax* yang dapat menyebabkan *error*. Oleh karena itu, dalam Bahasa pemrograman visual *Scratch*, kita hanya tinggal menyeret (*drag*) dan menggabungkan (*drop*) beberapa blok program yang telah disediakan pada antar muka grafis *Scratch*.

Antar muka grafis *Scratch* memungkinkan pengguna dengan mudah mengontrol cara berbagai jenis perintah atau instruksi perintah untuk beraksi satu sama lain. Kita hanya perlu memahami alur logika atau algoritma dalam menyusun intruksiinstruksi tersebut.

#### **D. INSTALASI SCRATCH**

Scratch merupakan suatu aplikasi yang berjalan dalam internet atau aplikasi yang berbasiskan web browser, namun Scratch juga menyediakan untuk versi offline.

#### **A. Instalasi Online**

Langkah Menggunakan Scratch Versi Online

1) Buka web browser, lalu masukan alamat [http://scratch.mit.edu/,](http://scratch.mit.edu/) klik **Join**

#### **Scratch.**

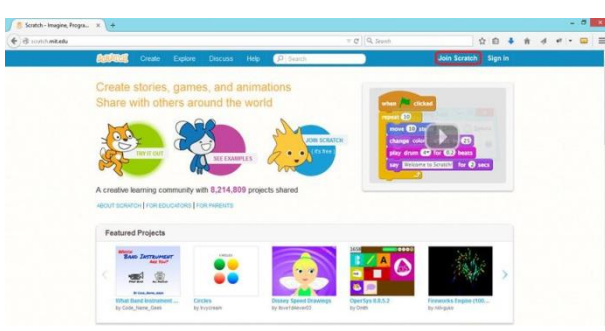

2) Masukan Username, Password, dan Konfirmasi Password, lalu Klik **Next**

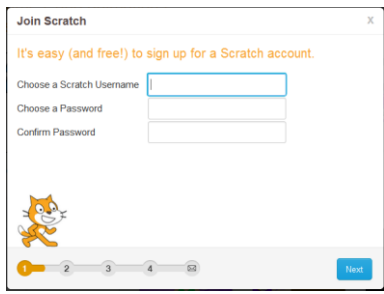

3) Masukan PilihanBirth Moth and Year, Gender, serta Country, lalu Klik Next

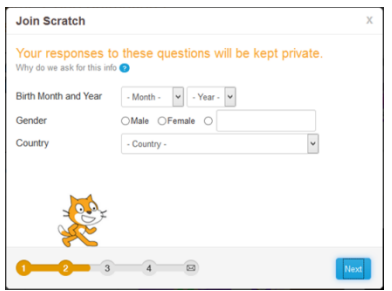

4) Masukan alamatemail address dan confirm email address,

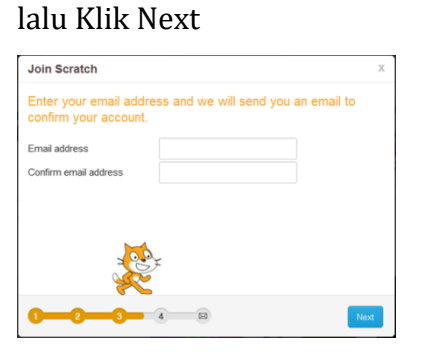

5) Tampil pesan yang menjelaskan Anda dapat memulai project Scratch, selanjutnya klik konfirmasi link pada email Anda**, Klik OK LetsGo!**

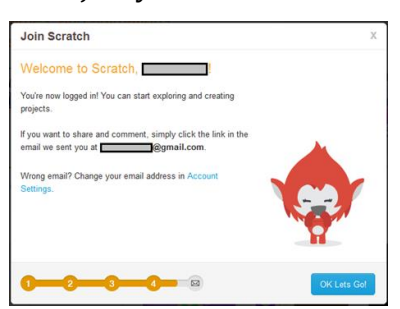

6) Cek kotak masuk email Anda, lalu masuk Pesan **Please confirm your email address for Scratch** Klik link konfirmasi email

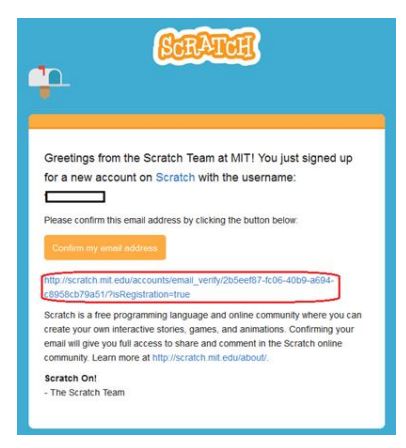

7) Setelah konfirmasi email, Anda dapat memilih kategori yang ada lalu **Klik OK, Lets go!**

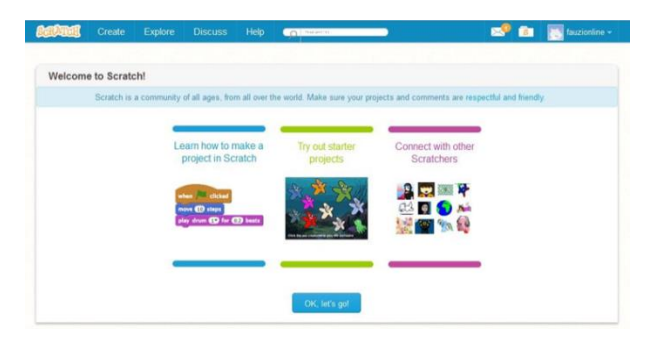

8) Kategori Learn How Make a Project in Scratch, Anda akan diberikan tutorial awal menggunakan Scratch.

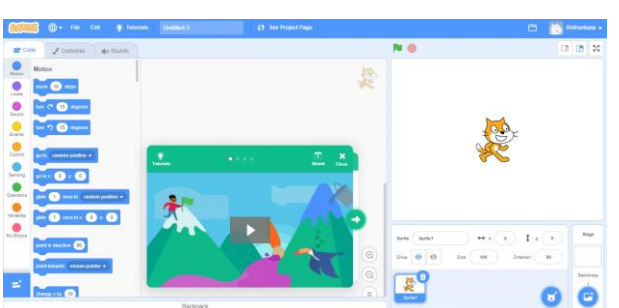

9) **Kategori Try Out Starter Project,** Anda dapat memulai Project dari project yang telah ada sebelumnya.

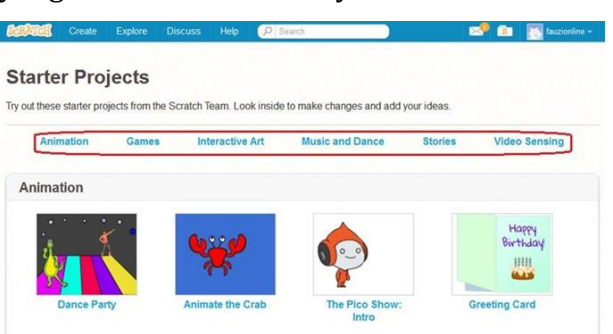

10)**Kategori Connect with other Scratchers,** Anda dapat melihat project yang

dibagikan *programmer* lainnya.

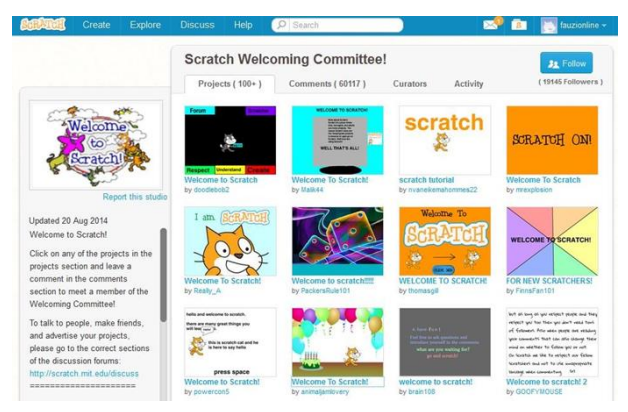

#### **B. Instalasi Offline**

- 1) Download aplikasi Pemograman Visual Scratch 2.0 pada link berikut <https://scratch.mit.edu/download/scratch2>
- 2) Pada Scratch Offline Editor klik tombol download sesuai dengan sistem operasi di laptop/komputer masing-masing

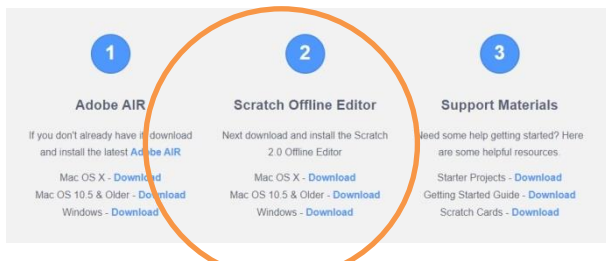

- 3) Setelah selesai download install aplikasi Pemrograman Visual Scratch 2.0 pada laptop/komputer masing-masing
- 4) Jalankan Scratch 2.0 offline editor

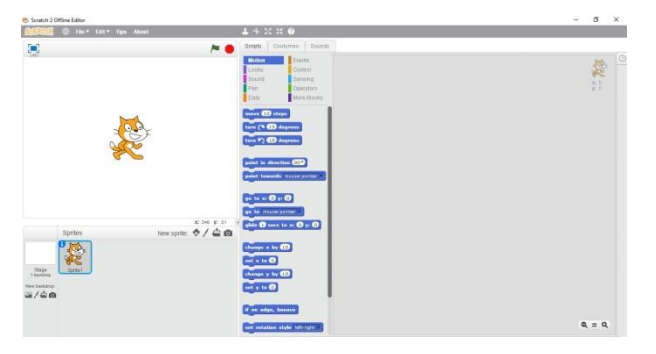

5) Untuk mengganti dengan bahasa Indonesia klik tombol sesuai dengan petunjuk gambar di bawah ini

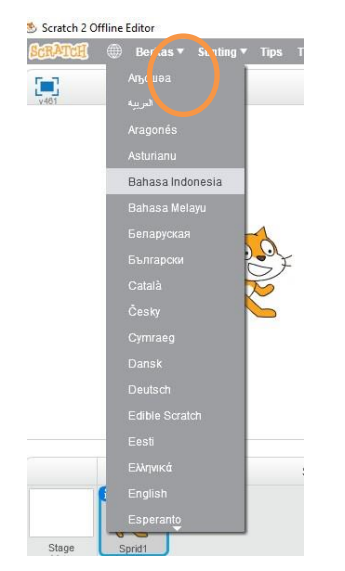

#### **E. Interface Scratch**

Berikut ini merupakan tampilan awal scratch versi online

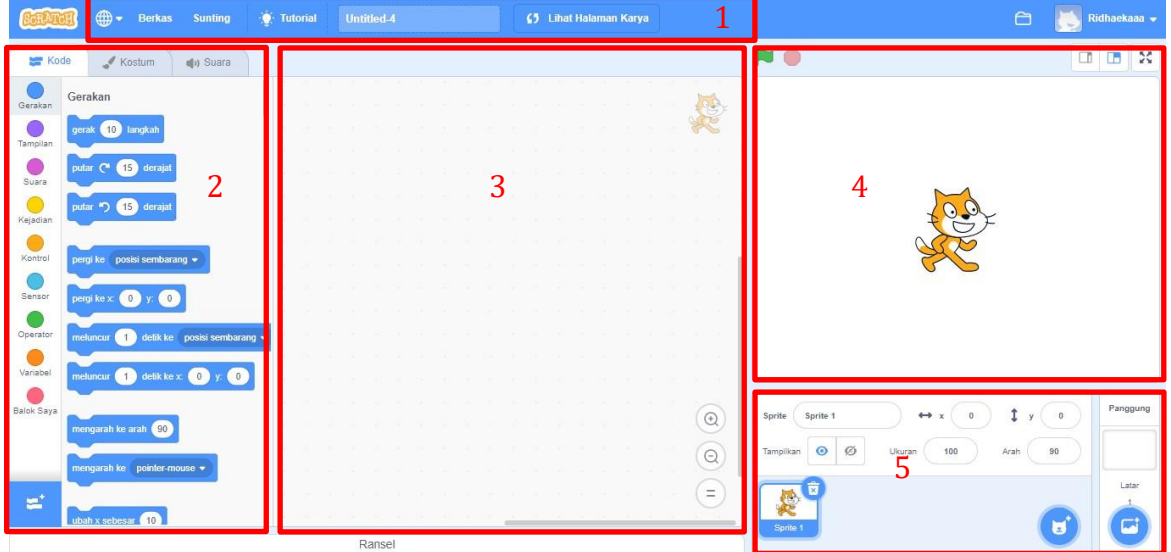

#### Keterangan:

1) Menu

Pada menu kita bisa membuat proyek baru, membuka projek yang sudah pernah disimpan, menyimpan proyek yang sudah dibuat, mengganti bahasa dan melihat tutorial

2) Deskripsi Blok

Terdiri dari 3 bagian, yaitu

• kode (script) yaitu sekompulan blok-blok perintah yang akan digunakan untuk memprogram. Setiap blok pada kode (script) memiliki fungsi yang berbeda-beda.

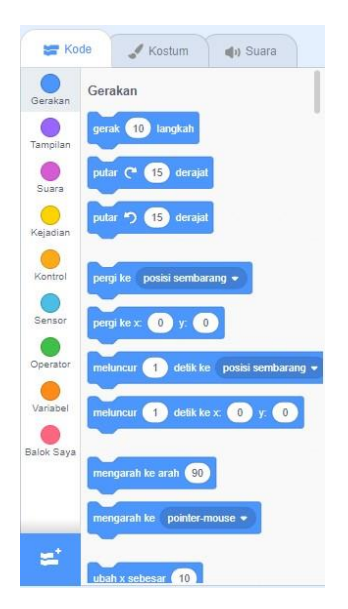

Blok ini terdiri dari bagian-bagian, yaitu:

- o Gerakan (motion), digunakan untuk menggerakkan sprite. Contohnya perintah "move 10 step" untuk menggerakkan sebanyak 10 langkah. Blok-blok pada gerakan (motion)
- o Tampilan (looks), digunakan pada segala sesuatu yang berhubungan dengan tampilan program. Contohnya mengganti kostum pada sprite.
- o Kejadian (events), digunakan untuk mengatur scriot atau kode pada sprite untuk berjalan. Contohnya ketika bendera (warna hijau) di klik, maka semua script atau kode akan berjalan.
- o Kontrol (control), digunakan untuk mengontrol kode agar berjalan. Contohnya "wait 1 seconds untuk menunggu sejenak selama 1 detik".
- o Sensor (sensing), digunakan untuk memberikan sensor pada perintah yang digunakan.
- o Operator, digunakan untuk operator matematika
- o Variabel, digunakan untuk mengatur variable
- Kostum (custom) yaitu tempat untuk menyetting tampilan kostum sprite, seperti penampakan gerakan dan seterusnya.

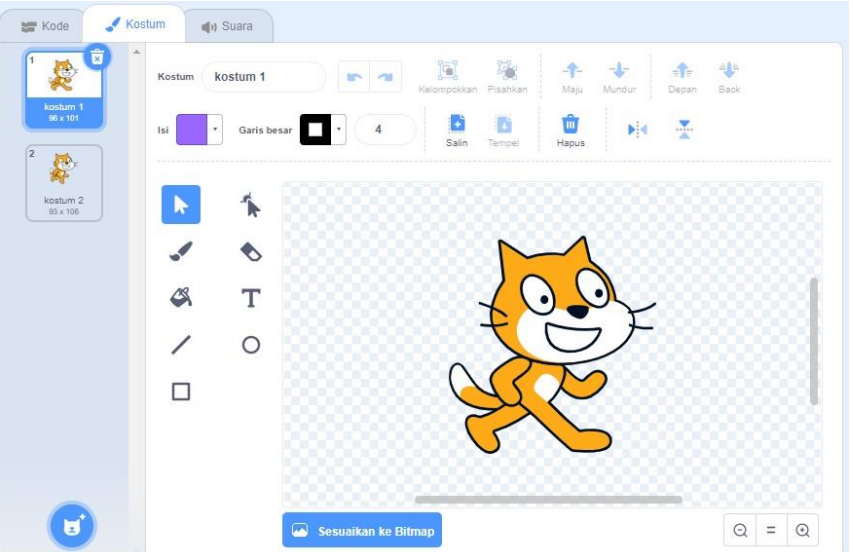

Suara (Sounds) yaitu tempat untuk menyetting suara

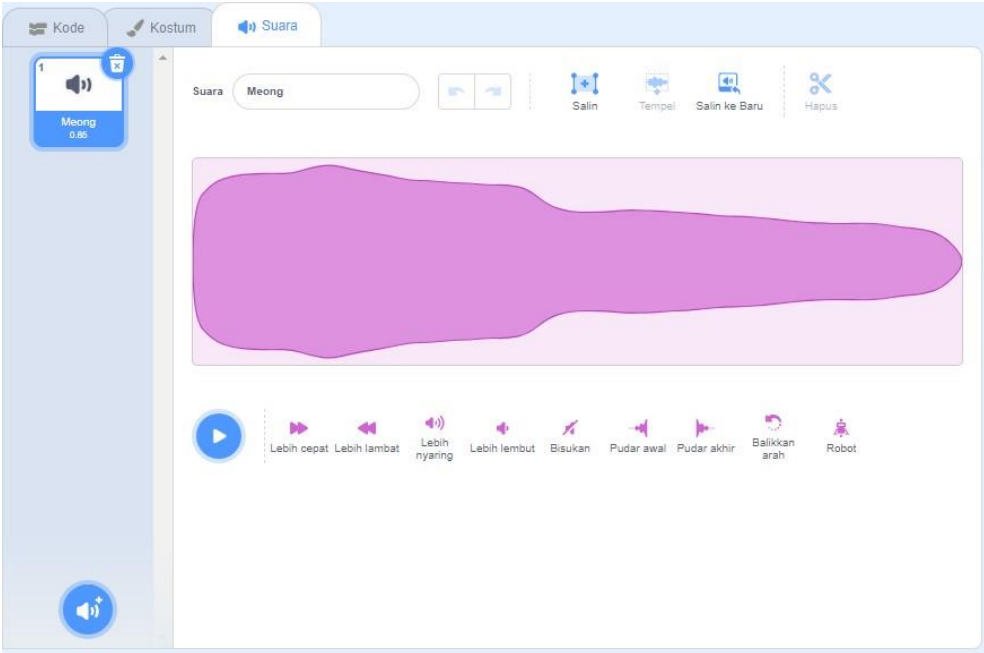

3) Script Area

Tempat untuk menerapkan script atau kode terhadap sprite yang kita tampilkan

4) Canvas

Adalah panggung bagi *sprite* untuk bereaksi terhadap instruksi blok yang dibuat. Stage memilki fitur-fitur khusus yang berbeda dengan *sprite* lain. Terdapat 3 tombol pada stage:

a. *Green flag* 

Digunakan untuk menjalankan skrip.

b. *Stop sign* 

Digunakan untuk menghentikan semua skrip dalam semua *sprite*.

c. Tombol presentasi

Digunakan untuk merubah mode tampilan (view) menjadi tampilan penuh (full).

5) Sprite List

Tempat untuk mengatur dan mengganti tampilan sprite

#### **Kesimpulan**

- Scratch merupakan sebuah software yang digunakan untuk membuat program dengan cara yang menarik dan interaktif, serta mudah dipahami untuk semua kalangan. Aplikasi ini dirancang untuk usia 8-13 tahun.
- Scratch bisa digunakan secara online maupun offline
- Interface scratch terdiri dari lima bagian, yaitu Menu, Deskripsi Blok, Script Area, Canvas, Sprite List

# **LEMBAR KERJA PESERTA DIDIK (LKPD) MATA PELAJARAN INFORMATIKA KELAS VII SEMESTER I**

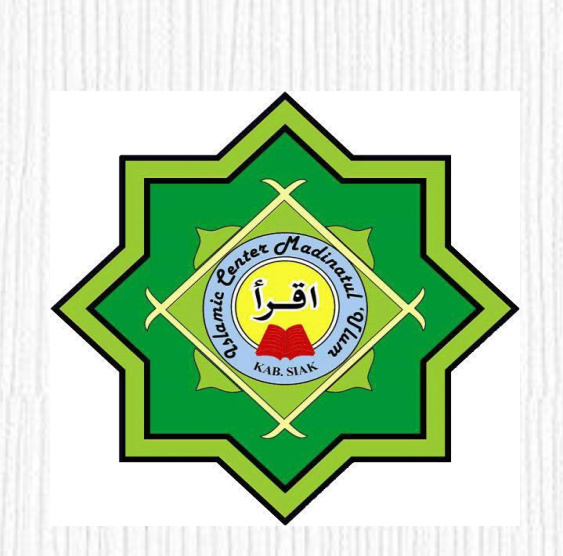

**oleh: RIDHA EKA PUTRI, S. Pd**

#### **SMP SWASTA SAINS TAHFIZH ISLAMIC CENTER MADINATUL 'ULUM**

#### **KABUPATEN SIAK**

**TAHUN PELAJARAN 2020/2021**

# **LEMBAR KERJA PESERTA DIDIK**

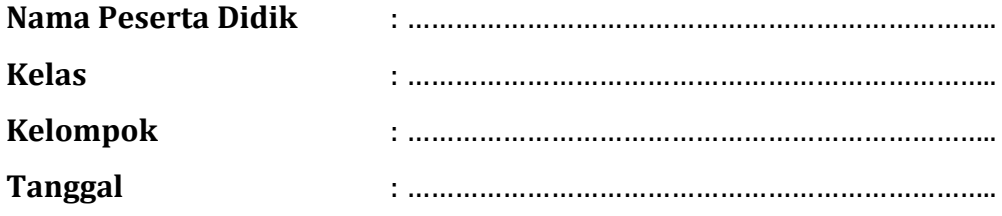

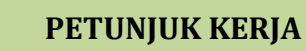

- 1. Amatilah video pembelajaran yang diupload guru di google classroom dan yang ditampilkan guru saat Zoom
- 2. Bacalah Bahan Ajar, Buku Paket atau Sumber lain (internet) mengenai materi pelajaran
- 3. Diskusikanlah dengan kelompokmu dan jawablah pertanyaan dan praktikkanlah perintah di bawah ini
- 4. Tulislah hasil diskusi kelompok di kertas 1 lembar dengan menampilkan nama anggota kelompok
- 5. Fotokan hasil diskusi tersebut kemudian kirimkan ke wa group yang telah ditentukan.
- A. Tujuan Pembelajaran
	- 1. Secara mandiri dan tanpa membuka bahan ajar, peserta didik dapat menjelaskan konsep dasar pemrograman visual scratch dengan mengerjakan soal terkait pada lembar penilaian dengan nilai minimal sama dengan KKM. (Produk)
	- 2. Secara mandiri dan tanpa membuka bahan ajar, peserta didik dapat menjelaskan tampilan (interface) di pemrograman visual scratch versi online dengan mengerjakan soal terkait pada lembar penilaian dengan nilai minimal sama dengan KKM. (Produk)
	- 3. Peserta Didik diharapkan dapat Menjelaskan langkah-langkah instalasi pemrograman visual scratch versi online dengan mengerjakan evaluasi yang terkait pada lembar penilaian dengan nilai minimal sama dengan KKM. (Proses)
	- 4. Dengan menggunakan komputer atau smartphone, peserta didik dapat melakukan instalasi pemrograman visual scratch versi online sesuai rincian tugas kinerja pada lembar penilaian dengan nilai minimal sama dengan KKM (Keterampilan)

#### B. Kompetensi Dasar dan Indikator

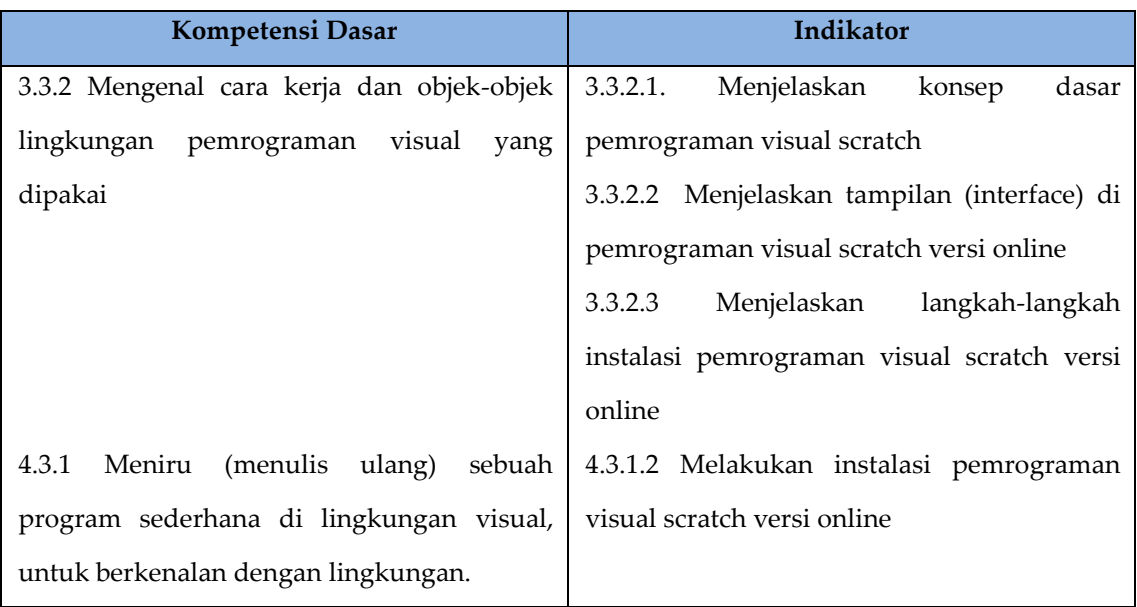

### **C. Media, Alat dan Bahan :**

- 1. Video Pembelajaran tentang pemrograman visual scratch
- 2. Komputer/Laptop/Smartphone
- 3. Jaringan Internet
- 4. Alat Tulis

#### **D. Materi Pembelajaran**

Pemrograman Visual Scratch

#### E. Langkah Kerja:

- 1. Amatilah video pembelajaran yang dikirimkan guru di google classroom dan yang ditampilkan guru saat Zoom, kemudian kumpulkan data dari dari buku paket, bahan ajar dan internet! Diskusikanlah
	- a. kenapa aplikasi pemrograman visual scratch cocok digunakan untuk anak usia  $8 - 13$  tahun (remaja)?
	- b. kenapa aplikasi pemrograman visual scratch bisa digunakan untuk orang dewasa untuk belajar program?

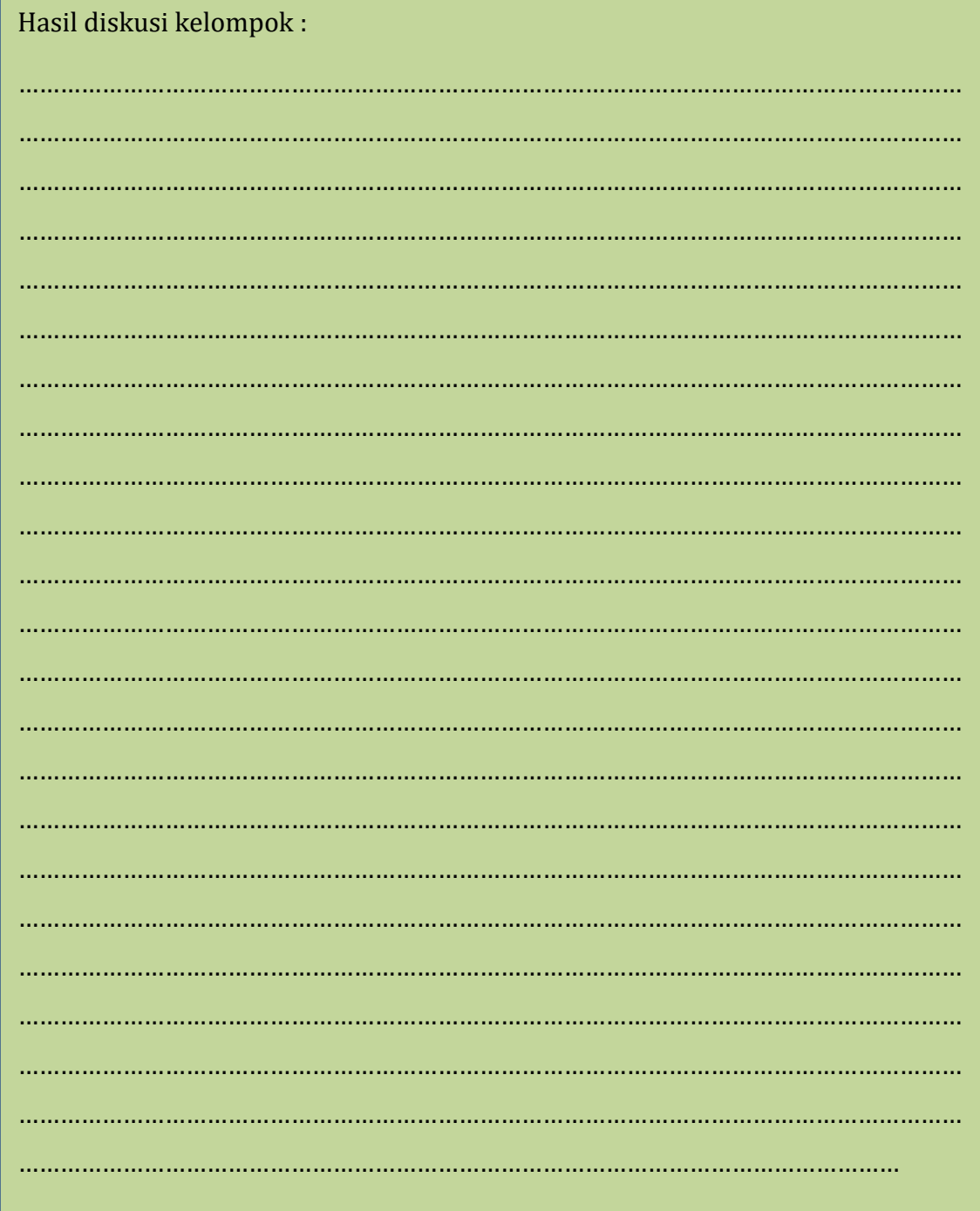

2. Berdasarkan tutorial yang terdapat pada bahan ajar, lakukanlah instalasi online scratch online pada laptop/HP peserta didik masing-masing dan screenshoot langkah-langkah instalasi tersebut lalu masukkan hasil screenshoot pada kolom yang tersedia di bawah ini!

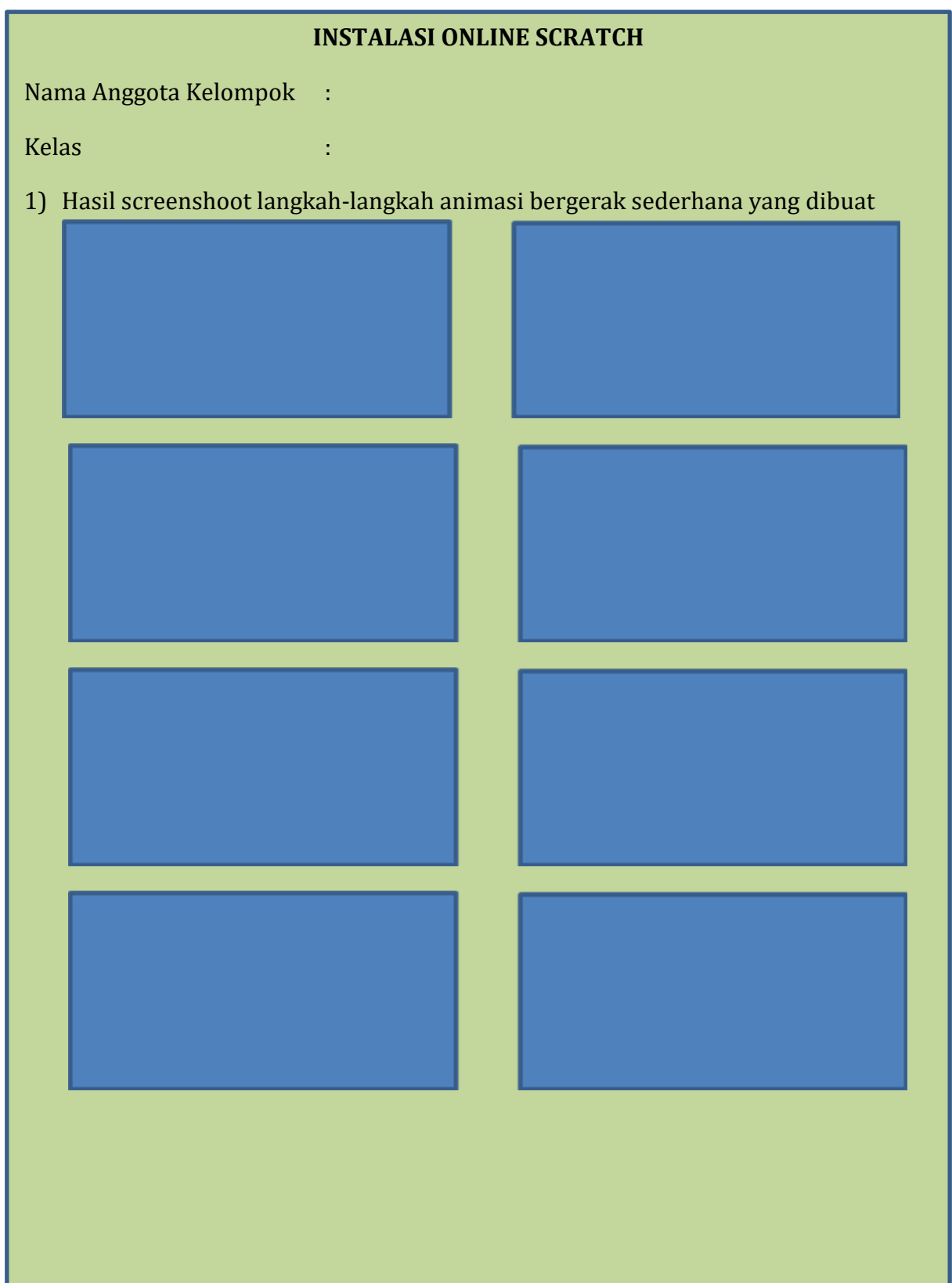

- 3. Setelah melakukan instalasi online scratch dan mengamati tampilan (interface) pemrograman visual scratch versi online, diskusikanlah dengan kelompokmu tentang
	- a. fungsi dari tab menu, deskripsi blok, script area, canvas dan sprile list pada pemrograman visual scratch

**Hasil diskusi Kelompok :**

1. Merancang animasi bergerak dengan Scratch 2.0

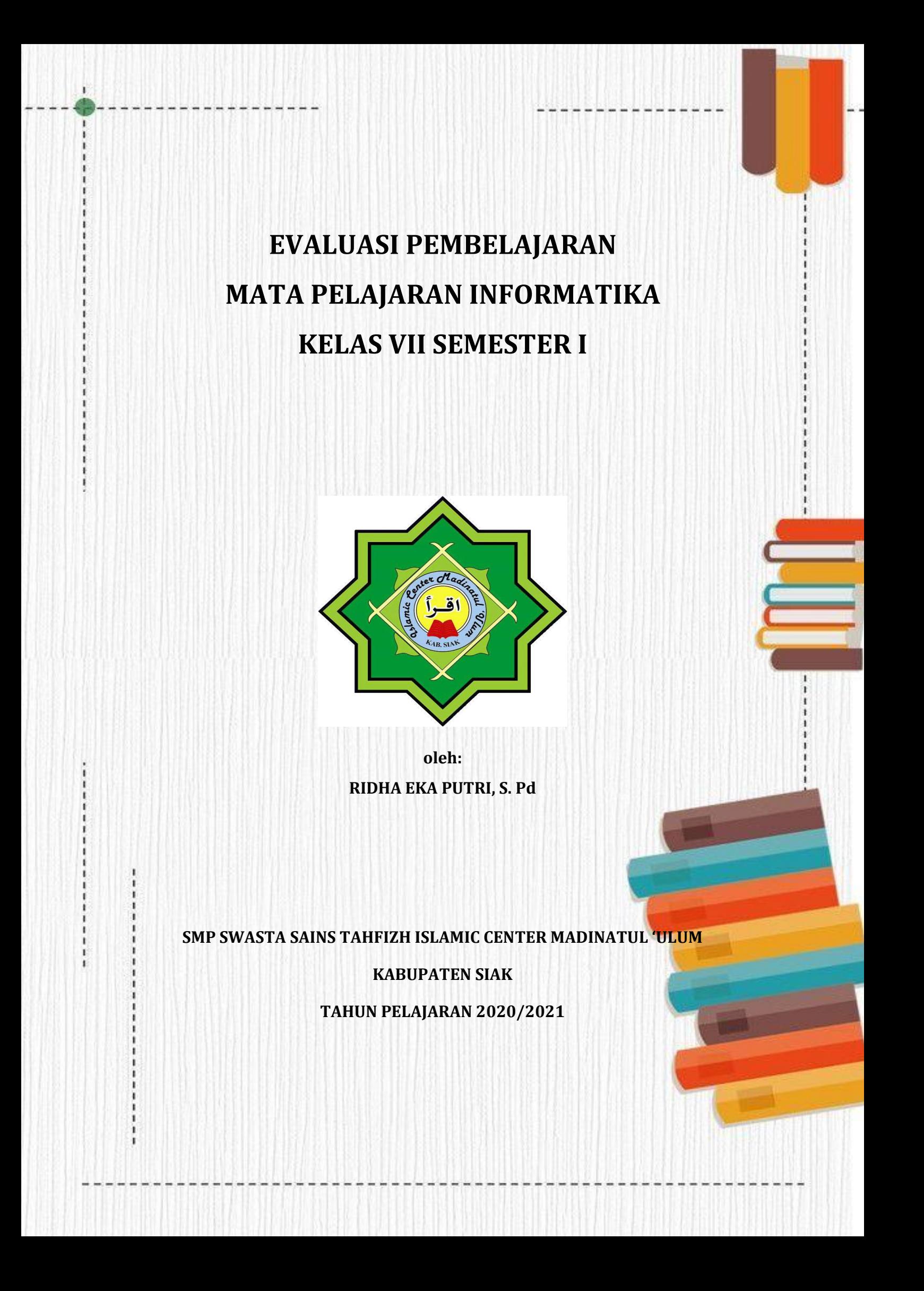

# **INSTRUMEN EVALUASI PERTEMUAN 2**

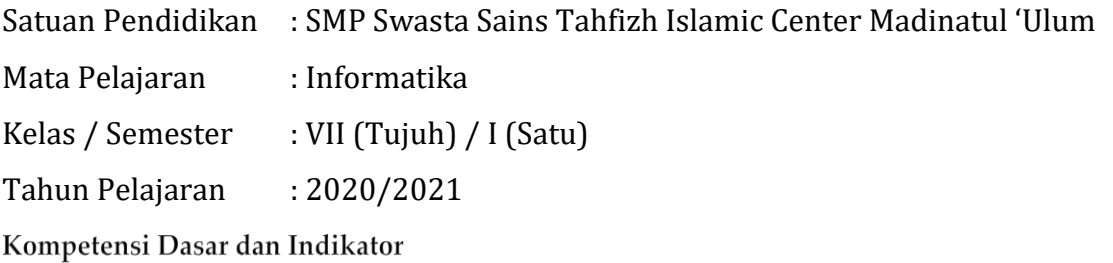

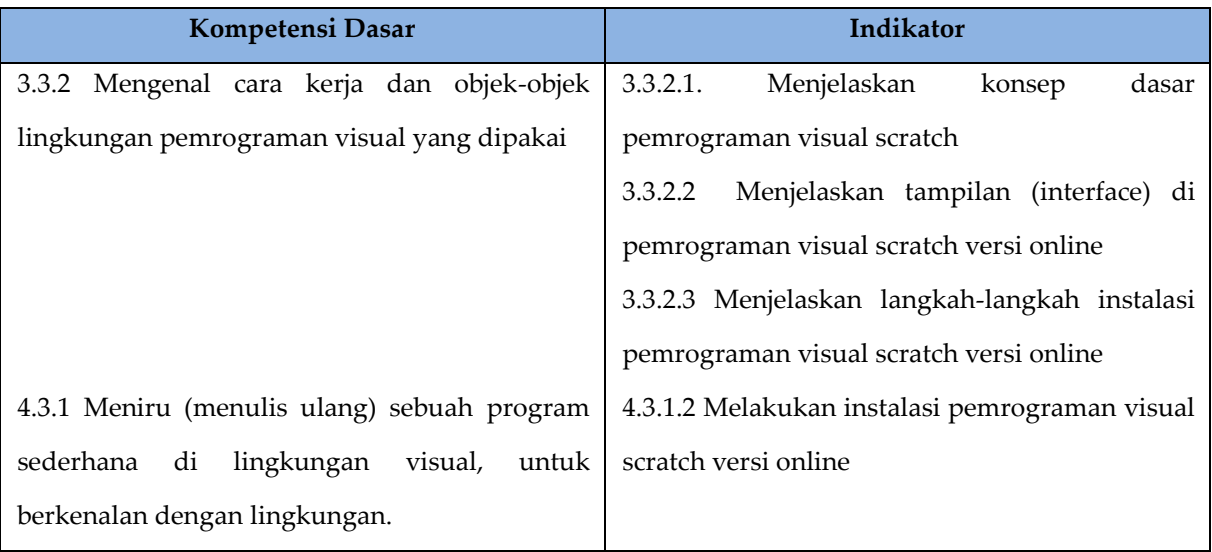

Nilai Karakter : Religius, Jujur, Mandiri, dan Kreatif

Tujuan Pembelajaran

- 1. Secara mandiri dan tanpa membuka bahan ajar, peserta didik dapat menjelaskan Menjelaskan konsep dasar pemrograman visual scratch dengan mengerjakan soal terkait pada lembar penilaian dengan nilai minimal sama dengan KKM.
- 2. Secara mandiri dan tanpa membuka bahan ajar, peserta didik dapat menjelaskan tampilan (interface) di pemrograman visual scratch versi online dengan mengerjakan soal terkait pada lembar penilaian dengan nilai minimal sama dengan KKM.
- 3. Peserta Didik diharapkan dapat Menjelaskan langkah-langkah instalasi pemrograman visual scratch versi online dengan mengerjakan evaluasi yang terkait pada lembar penilaian dengan nilai minimal sama dengan KKM.
- 4. Dengan menggunakan komputer atau smartphone, peserta didik dapat melakukan instalasi pemrograman visual scratch versi online sesuai rincian tugas kinerja pada lembar penilaian dengan nilai minimal sama dengan KKM

### **Lampiran 2. Rubrik penilaian**

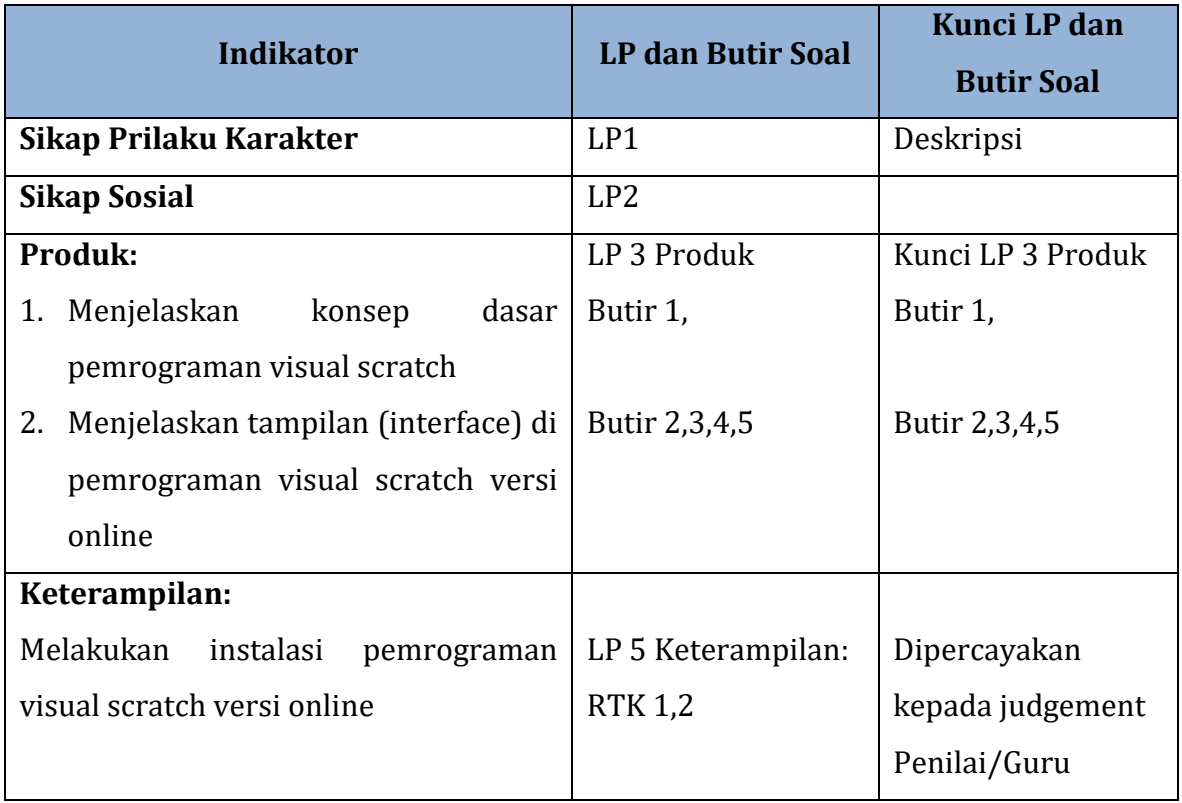

### **Tabel Spesifikasi Lembar Penilaian**

Nama Peseta Didik : Kelas : Tanggal :

#### **LP 1: Format Penilaian Sikap Prilaku Karakter**

#### **Petunjuk:**

Untuk setiap sikap berikut ini, beri penilaian atas siswa siswa dengan mengguna-kan skala berikut ini:

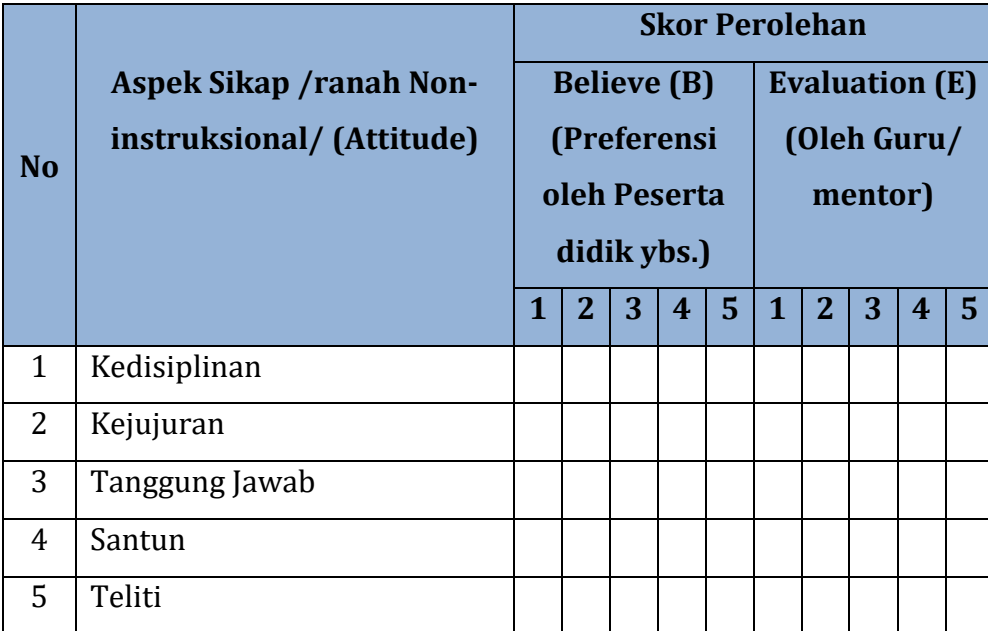

 $\boldsymbol{N}$ ∑  $\big($  $\times$ 

Keterangan:

 $\mathcal{B}_n$ dan  $\mathcal{E}_n$ skor B dan E pada aspek sikap ke n

 $n_{max}$ = banyaknya aspek sikap = 8

 $S_{max}$  = Skor maksimum 100 atau sesuai dengan ketetapan tertentu

Peserta didik dapat mengisi skor diri sendiri terlebih dahulu, kemudian diserahkan kepada guru/mentor untuk diisi dan diolah nilai NAt

Siak Sri Indrapura, Oktober 2020

Pengamat,

 $\begin{picture}(150,10) \put( 10,0){\line(1,0){10}} \put( 10,0){\line(1,0){10}} \put( 10,0){\line(1,0){10}} \put( 10,0){\line(1,0){10}} \put( 10,0){\line(1,0){10}} \put( 10,0){\line(1,0){10}} \put( 10,0){\line(1,0){10}} \put( 10,0){\line(1,0){10}} \put( 10,0){\line(1,0){10}} \put( 10,0){\line(1,0){10}} \put( 10,0){\line(1,0){10$ 

### DESKRIPSI PENETAPAN SKOR SIKAP (*ATTITUDE*)

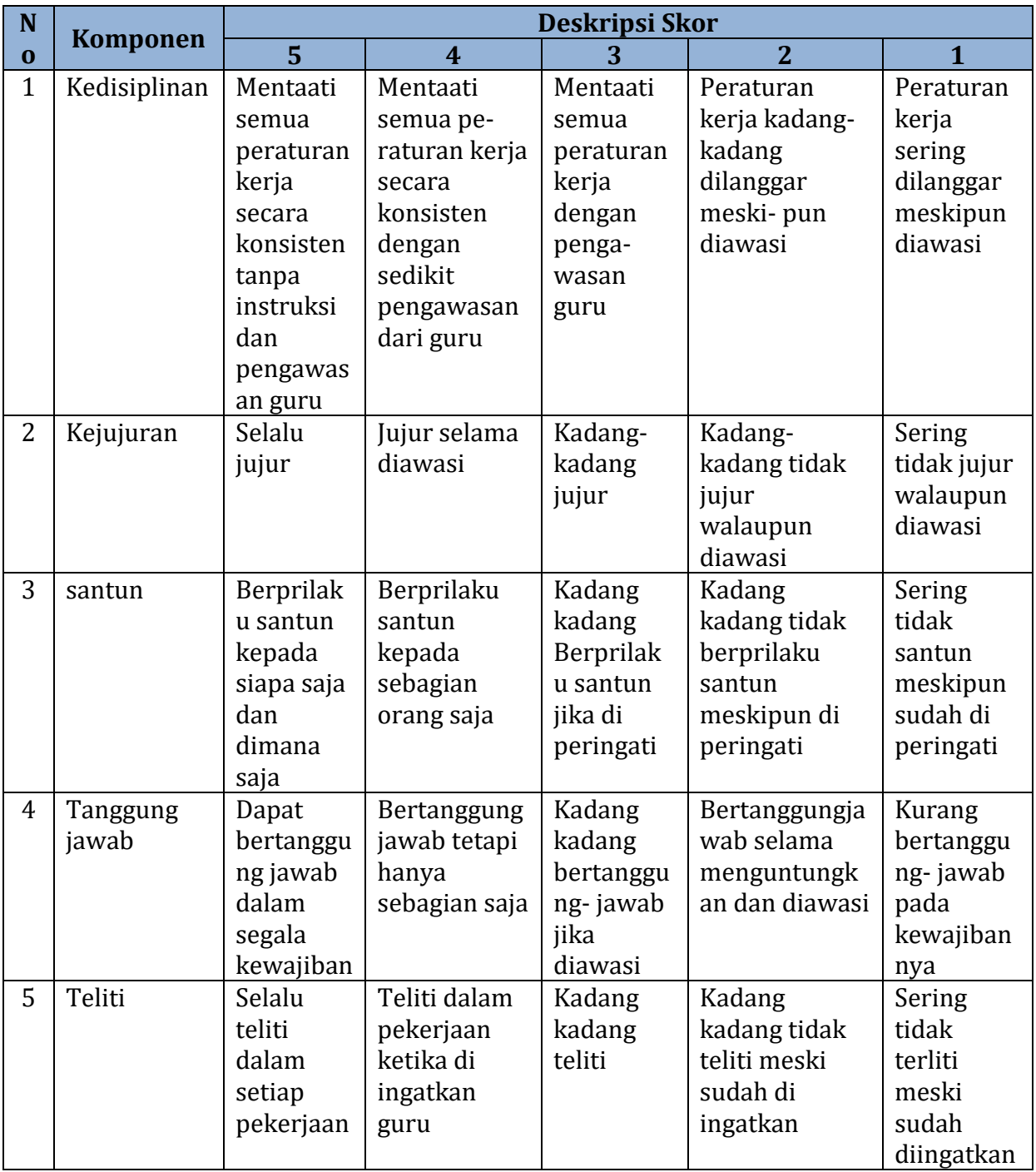

Nama Peseta Didik : Kelas : Tanggal :

#### **LP 2 : Format Pengamatan Sikap Sosial**

#### **Petunjuk:**

Untuk setiap keterampilan sosial berikut ini, beri penilaian atas sikap sosial siswa dengan menggunakan skala berikut ini:

#### **Format Pengamatan Keterampilan Sosial**

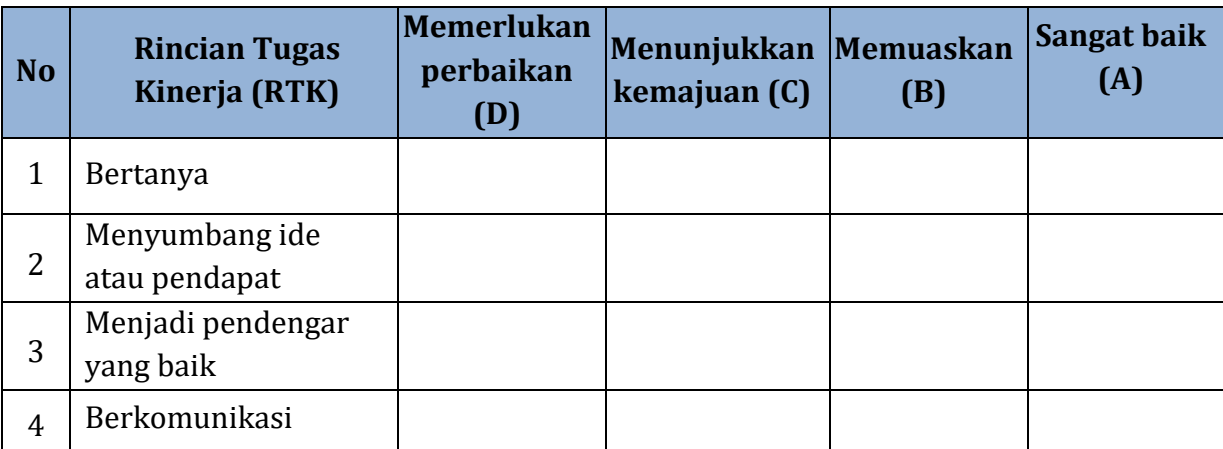

Keterangan;

*D = Memerlukan perbaikan* 

*C = Menunjukkan kemajuan*

*B = Memuaskan*

*A* = *Sangat Baik*

Siak Sri Indrapura, Oktober 2020 Pengamat,

( )

## **KISI – KISI NASKAH SOAL**

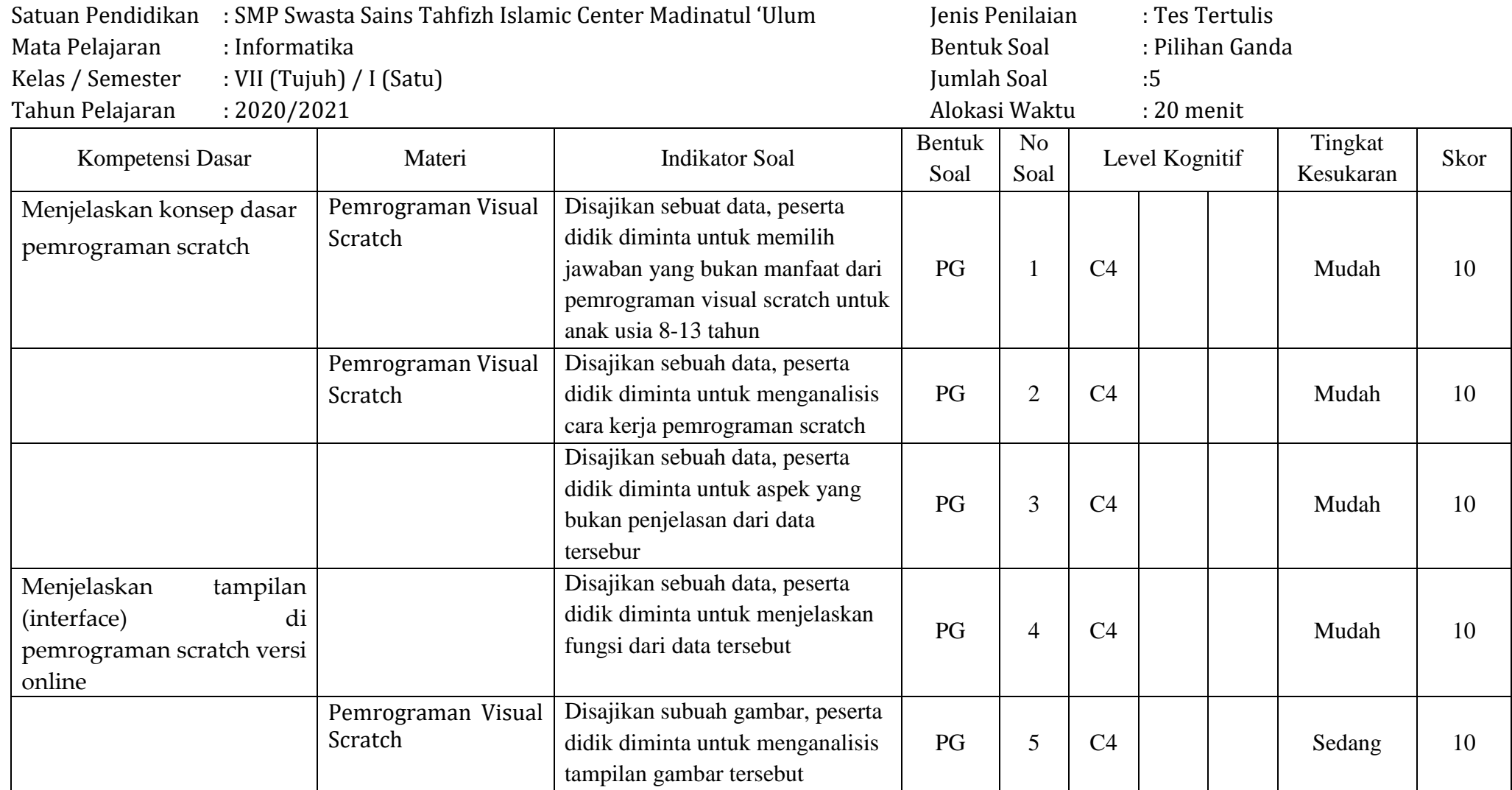

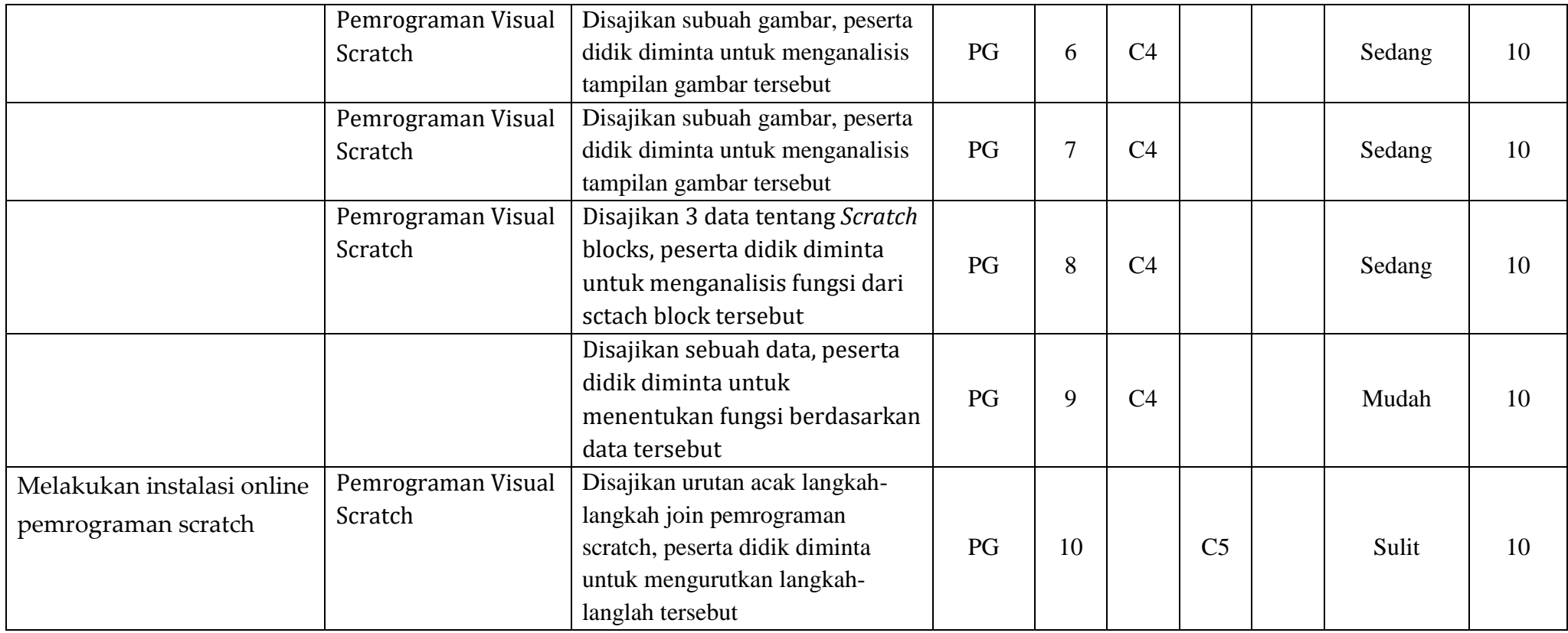

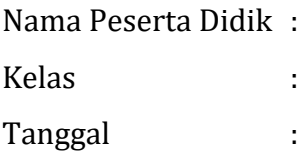

#### **LP 3 : PRODUK**

- 1. Di dalam Ilmu Komputer, bahasa pemrograman visual adalah bahasa pemrograman yang memungkinkan pengguna untuk membuat suatu program dengan elemen-elemen program secara graphics. Scratch merupakan salah satu bahasa pemrograman visual yang dikembangkan oleh Research Group MIT yang dapat membuat animasi gerak menjadi sebuah permainan komputer. Pemrograman visual scratch ini dirancang untuk anak-anak usia 8-13 tahun. Pernyataan di bawah ini yang bukan manfaat dari pemrograman visual scratch untuk anak-anak usia 8-13 tahun adalah….
	- A. membantu berpikir secara kreatif
	- B. membantu mempertimbangkan secara sistematis
	- C. **membantu memahami dasar-dasar logika pemrograman**
	- D. membantu bekerja secara kolaboratif
- 2. Antar muka grafis *Scratch* memungkinkan pengguna dengan mudah mengontrol cara berbagai jenis perintah atau instruksi perintah untuk beraksi satu sama lain. *Scratch* dirancang agar anak-anak atau remaja yang disebut pemula yang baru belajar pemrograman tidak melakukan kesalahan ketik *syntax* yang dapat menyebabkan *error*. Berdasarkan pernyataan tersebut, dibawah ini yang merupakan cara kerja dari scratch itu sendiri adalah dengan cara….
	- A. mengetikkan kode program pada antar muka grafis Scratch
	- B. double klik beberapa blok program yang akan digunakan pada antar muka grafis *Scratch*
	- C. **menyeret (***drag***) dan menggabungkan (***drop***) beberapa blok program yang telah disediakan pada antar muka grafis** *Scratch*
	- D. menggambar animasi dengan blok program yang telah disediakan pada antar muka grafis *Scratch*
- 3. Dalam membuat suatu proyek pemrograman menggunakan Bahasa pemrograman *Scratch*, kita harus mengetahui komposisi utama dalam membuat project di *Scratch*. Berikut ini yang **bukan** merupakan komposisi utama dalam membuat sebuah project di *Scratch* adalah….
	- A. project awal dibuat atau terdiri dari objek-objek yang disebut *sprite*
	- B. memberikan instruksi kepada *sprite* untuk membuatnya bergerak, memutar musik atau berinteraksi terhadap *sprite* lainnya
	- C. menggabungkan blok grafis menjadi sebuah tumpukan instruksi algoritma untuk menjalankan sebuah *sprite*
	- D. **membagikan project** *scratch* **yang telah dibuat secara online**
- 4. Pada pemrograman visual scratch kita bisa membuat proyek baru, membuka projek yang sudah pernah disimpan, menyimpan proyek yang sudah dibuat, mengganti bahasa dan melihat tutorial. Kegiatan tersebut bisa kita kerjakan pada bagian….

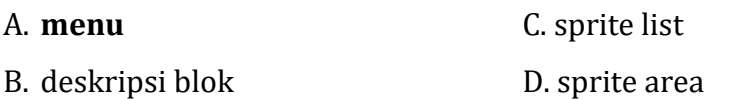

5. Perhatikan gambar di bawah ini!

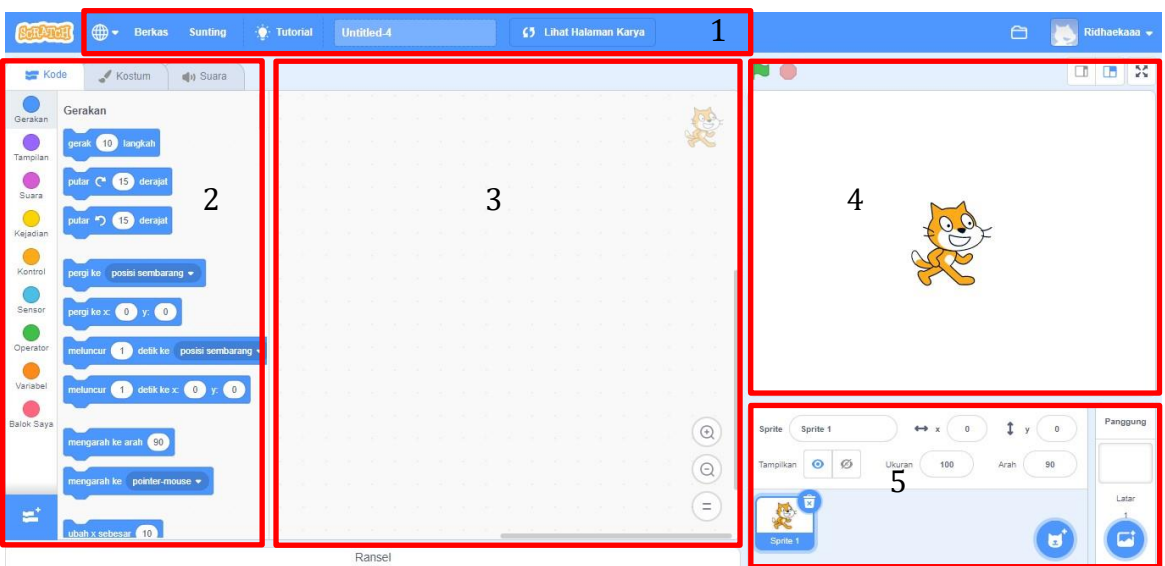

Ketika kita ingin merancang program animasi atau game pada pemrograman visual scratch kita terlebih dahulu memasukkan karakter dan gambar latar untuk animasi atau game tersebut. Pada gambar di atas tempat untuk memasukkan karakter dan gambar latar untuk animasi satau game kita ditunjukkan oleh nomor….

A. 2 C. 4

6. Ciri-ciri dari suatu algoritma adalah memiliki masukan (input) atau kondisi awal dan keluaran (output) atau kondisi akhir. Berdasarkan gambar pada antar muka pemrograman visual Scratch dibawah ini, masukan (input) dan keluaran (output) ditujukan pada bagian nomor….

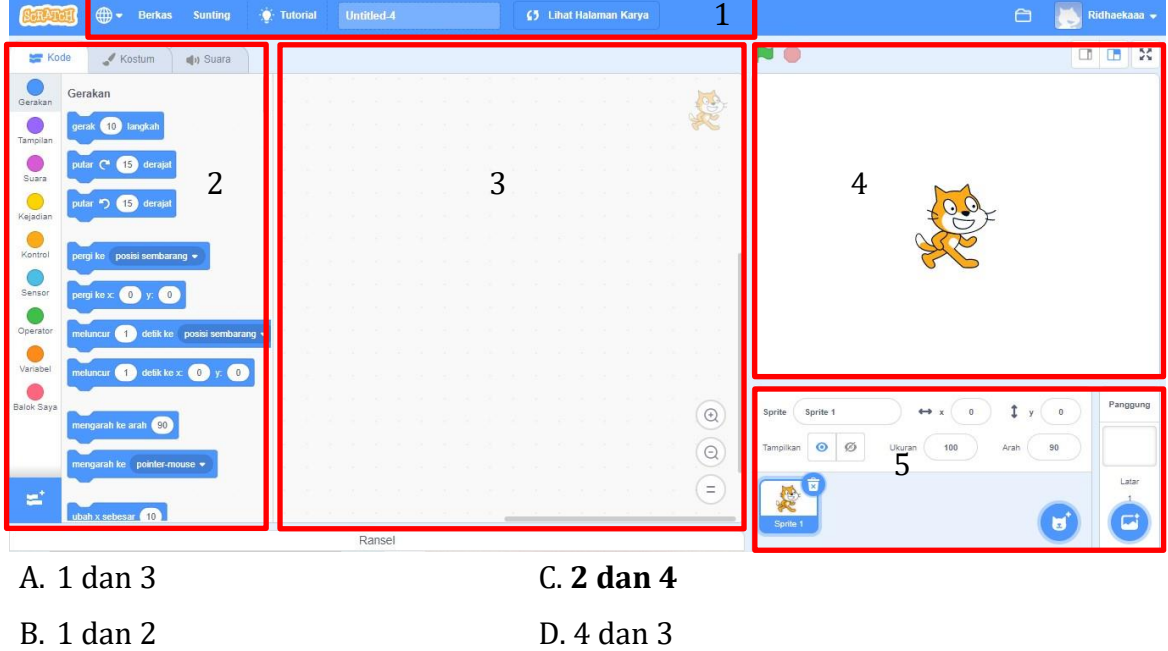

7. Agar project yang dibuat di pemrograman visual scratch bisa bergerak dan berinteraksi dengan *sprite* yang lainnya maka kita harus memberikan instruksiinstruksi berupa balok-balok perintah kepada *sprite* tersebut. Tempat untuk meletakkan atau menyususn balok-balok perintah kepada *sprite* tersebut ditunjukkan pada gambar di bawah ini nomor….

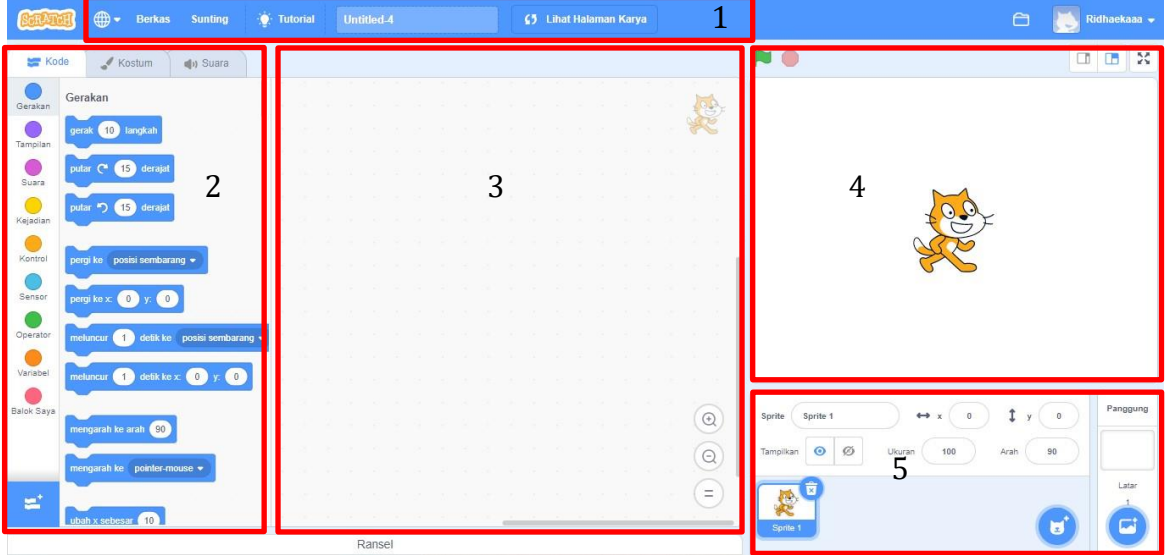

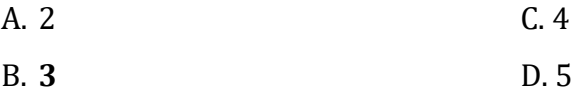

#### 8. Perhatikan data berikut!

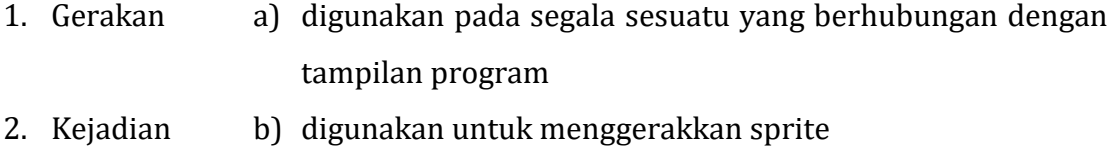

3. Tampilan c) digunakan untuk mengatur script atau kode pada sprite untuk berjalan

Berdasarkan data di atas, pasangan yang cocok antara *Scratch* blocks dan fungsinya adalah….

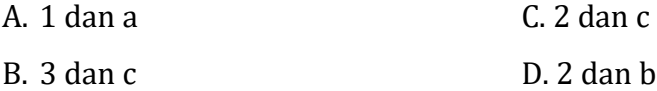

9. Ketika membuat sebuah animasi atau game pada pmerograman visual scratch, maka kita harus mengatur script atau kode pada sprite untuk berjalan. Balok-balok perintah yang digunakan untuk mengatur script tersbut terdapat pada bagian….

A. gerakan C. kontrol

B. **kejadian** D. sensor

#### 10. Perhatikan data di bawah ini!

- 1) Masukan Username, Password, dan Konfirmasi Password, lalu Klik **Next**
- 2) Masukan PilihanBirth Moth and Year, Gender, serta Country, lalu Klik Next (3)
- 3) Buka web browser, lalu masukan alamat [http://scratch.mit.edu/,](http://scratch.mit.edu/) klik **Join Scratch**
- 4) Masukan alamat email address dan confirm email address, lalu Klik Next
- 5) Cek kotak masuk email Anda, lalu masuk Pesan **Please confirm your email address for Scratch** Klik link konfirmasi email
- 6) Tampil pesan yang menjelaskan Anda dapat memulai project Scratch, selanjutnya klik konfirmasi link pada email Anda**, Klik OK LetsGo!**

7) Setelah konfirmasi email, Anda dapat memilih kategori yang ada lalu **Klik OK,** 

#### **Lets go!**

Berdasarkan data di atas, urutan langkah-langkah join scratch online adalah….

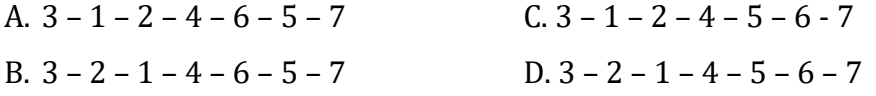

### **KUNCI JAWABAN**

Satuan Pendidikan : SMP Swasta Sains Tahfizh Islamic Center Madinatul 'Ulum

Mata Pelajaran : Informatika

Kelas / Semester : VII (Tujuh) / I (Satu)

Tahun Pelajaran : 2020/2021

![](_page_49_Picture_227.jpeg)

![](_page_50_Picture_121.jpeg)

![](_page_51_Picture_121.jpeg)

![](_page_52_Picture_122.jpeg)

![](_page_53_Picture_133.jpeg)

![](_page_54_Picture_164.jpeg)

Nama Peseta Didik : Kelas : Tanggal :

#### **LP4 : Keterampilan**

#### **Prosedur:**

- 1. Guru meminta siswa untuk mengamati kasus yang di kemukakan
- 2. Penentuan skor kinerja siswa mengacu pada Format Assessmen Kinerja dibawah ini
- 3. Berikan format ini kepada siswa sebelum assessmen dimulai
- 4. Siswa diijinkan mengakses kinerjamereka sendiri dengan menggunakan format ini

![](_page_56_Picture_132.jpeg)

#### **Format Assessmen Kinerja Keterampilan**

![](_page_56_Picture_133.jpeg)

 $($  ) ( )